# DANIEL RIBEIRO CHELLES

# **USO DA REALIDADE VIRTUAL NO PLANEJAMENTO DE REPOSITÓRIOS DE REJEITOS RADIOATIVOS**

Dissertação apresentada ao programa de Pós graduação em Ciência e Tecnologia Nucleares do Instituto de Engenharia Nuclear da Comissão Nacional de Engenharia Nuclear como parte dos requisitos necessários para a obtenção do Grau de Mestre em Ciências em Engenharia Nuclear – Profissional em Métodos Computacionais

Orientador: Prof. Dr. Antônio Carlos de Abreu Mól Co-orientadora: Profª. Dr. Ana Paula Legey de Siqueira

> Rio de Janeiro 2017

CHEL Chelles, Daniel Ribeiro

Uso da Realidade Virtual no Planejamento de Repositórios de Rejeitos Radioativos / Daniel Ribeiro Chelles – Rio de Janeiro: CNEN/IEN, 2017.

xiv, 46f. :il.. ; 31cm

Orientadores: Antônio Carlos de Abreu Mól e Ana Paula Legey de Siqueira

Dissertação (Mestrado em Métodos Computacionais) – Instituto de Engenharia Nuclear, PPGIEN, 2017.

1. Realidade Virtual. 2. Repositório de Rejeitos Radioativos.

#### "USO DA REALIDADE VIRTUAL NO PLANEJAMENTO DE REPOSITÓRIOS DE

REJEITOS RADIOATIVOS "

#### Daniel Ribeiro Chelles

DISSERTAÇÃO SUBMETIDA AO CORPO DOCENTE DO PROGRAMA DE PÓS-GRADUAÇÃO EM CIÊNCIA E TECNOLOGIA NUCLEARES DO INSTITUTO DE ENGENHARIA NUCLEAR COMO PARTE DOS REQUISITOS NECESSÁRIOS PARA A OBTENÇÃO DO GRAU DE MESTRE EM CIÊNCIA E TECNOLOGIA NUCLEARES.

Aprovada por:

Prof. Antônio Carlos de Abreu Mól, D.Sc. wer Dra. Ana Paula Legey de Sigueira, D.Sc.

Prof. Paulo Victor Rodrigues de Carvalho, D.Sc.

m Dr. Claudio Azevedo Passos, D.Sc.

RIO DE JANEIRO, RJ - BRASIL JUNHO DE 2017

Aos meus pais, em memória, por terem me fornecido todas as condições necessárias para atingir meus objetivos.

À minha irmã pelo apoio mesmo estabelecendo residência no exterior.

À minha esposa pela paciência, dedicação e compreensão.

# **AGRADECIMENTOS**

Aos meus orientadores, Professores Doutores Antônio Carlos de Abreu Mól e Ana Paula Legey e ao Doutor Márcio Henrique da Silva por todas as conversas sobre o tema mostrando-me a sua importância.

Aos amigos André Cotelli do Espírito Santo e Daniel Mól Machado por todo o apoio durante o desenvolvimento da dissertação.

A todos os professores do Mestrado, em especial ao professor Antônio Carlos de Abreu Mól pela atenção, interesse e disponibilidade.

Aos amigos que o mestrado me trouxe, que me ajudaram em diversos momentos.

Aos entrevistados que tanto contribuíram para que eu pudesse alcançar os meus objetivos.

"A natureza das coisas consistia de um número infinito de partículas extremamente pequenas, completamente cheias e sem espaço vazio; indivisíveis, indestrutíveis e eternas".

> (Demócrito, filósofo grego, 460 a.C. – 370 a.C.; Leucipo, filósofo grego, 500 a.C.)

#### **RESUMO**

Com o uso de técnicas da realidade virtual busquei uma forma de auxiliar no planejamento de instalações nucleares. Para isso sugeri a elaboração de um ambiente virtual interativo que permitisse a exploração da versão virtual de um repositório de rejeito radioativo projetado para armazenar os resíduos de baixo e médio níveis oriundos das atividades nucleares exercidas no Brasil. Posteriormente um vídeo explicativo também foi desenvolvido para prestar suporte informativo prévio ao usuário final.

O método utilizado no desenvolvimento das ferramentas virtuais foi dividido em duas fases: levantamento de requisitos e aplicação do método. A primeira fase foi composta por dez reuniões que contaram com a participação dos responsáveis pelo projeto do repositório nacional de rejeitos radioativos e foi necessária para determinação dos itens que deveriam constar no produto final.

Na aplicação da metodologia o grupo responsável pelo projeto do repositório forneceu os insumos que auxiliaram no cumprimento de cada etapa. Dentre os itens fornecidos foram utilizados um mapa contendo as curvas de nível do terreno e o posicionamento de cada edificação, oito imagens das fachadas pretendidas para os prédios, documentos contendo dados e processos técnicos e um vídeo. Para a modelagem do terreno foram utilizados o mapa e o motor de jogo Unity 3D que possui ferramentas destinadas para este fim. Para a modelagem 3d das edificações foram utilizados dados levantados no documento, o mapa e imagens das fachadas e o software 3ds max que possui facilidade em exportar modelos para o motor de jogo. A ferramenta interativa ainda devia contar com uma animação da principal atividade realizada no interior do edifício de processamento de rejeitos radioativos que foi realizada por meio da descrição da atividade no documento e em vídeo. Para realizar esta atividade foi utilizado o mesmo software da construção das edificações. Posteriormente, todos os elementos foram reunidos no motor de jogo para a finalização desta ferramenta.

Para criar o vídeo informativo, foram reutilizados a maior parte dos modelos criados para a aplicação. O terreno precisou de um código específico para possibilitar a exportação da Unity 3D para o 3ds max, garantindo que o terreno seria o mesmo nas duas ferramentas.

Um *workshop* foi realizado com pessoas ligadas a área nuclear que assistiam ao vídeo e posteriormente eram apresentadas à aplicação. Após a exposição inicial foram feitas perguntas do tipo abertas e os profissionais forneceram um *feedback* que foi dividido em dois grupos. O primeiro composto por pessoas ligadas à área de rejeitos radioativos e constavam nele responsáveis pelo desenvolvimento do repositório de rejeitos. O segundo era composto por pessoas de outros setores da área nuclear.

Após a análise dos resultados e das respostas obtidas, concluí que os objetivos foram atingidos sendo possível o passeio virtual interativo, a visualização no interior da edificação e a criação de um vídeo informativo que futuramente pode ser utilizado na melhora da opinião pública em relação à energia nuclear.

Palavras-chave: Realidade virtual, repositório de rejeitos radioativos, ambiente virtual, vídeo informativo, modelagem 3d

#### **ABSTRACT**

My Goal was to assist in the planning of nuclear installations utilizing virtual reality techniques. In order to achieve this goal I suggest the creation of an interactive virtual environment which would allow for the exploration of a virtual version of the Radioactive Waste Repository created to hold lower and mediun level waste originated from nuclear activities in Brazil. Afterwards, a tutorial video was also created to offer support to the end user.

The method used to develop the virtual tools was divided into two stages: the identification of all the requirements and the application of the methodology. The first stage was comprised of 10 meetings in which the individuals responsible for the Nationanal Repository of Radioactive Waste project were present. These meetings were necessary to determine which items would be required for tlhe final product.

For the application of the methodology, the group responsible for the repository project offered input which aided in achieving each step. Among the itens provided as input were a map containing the countour lines of terrain and the position of each one of the buildings, eight images of the facade intended for the buildings, documents containing data and technical processes as well as illustrative video. In order to create the model of the terrain, the map and the game engine Unity 3D, which has tools intended for that purpose, were utilized. For the 3D model of the buildings data from document, the map, images from the façade and the software 3ds max, which makes it easier to export models to the game engine, were utilized. The interactive tool also shows an animation of the main activity performed inside the building which is the processing of radioactivite waste. The animation is based on the description of said activity from the document and from the illustrative video. To complete this activity, the same software for the construction of the building was utilized. Afterwards all the elements were combined using game engine to finalize this tool.

In order to create the informational video, most of the models used to create the application were once more utilized. The terrain needed a specific type of coding which would allow it to be exported from Unity 3D to 3ds max, ensuring that the terrain would be exactly the same in both tools.

A workshop was offered to professionals within the nuclear energy area in which they watched the tutorial video and than were introduced to the application.

Afterwards, there was a Q&A and the professionals from the area, separated into two distinct groups, offered their feedback. The first group was comprised of professionals working in the Radioactive Waste area, including those responsible for the development of Waste Repository. The second group was comprised of the other remaining sectors.

After analyzing the results and the feedback obtained, I was able to conclude that the inted goals were achieved making it possible to offer an interactive virtual tour visualization of the interior of the building and the creation of a tutorial video which can, in the future be used to improve people`s opinions in regards to nuclear energy.

# **SUMÁRIO**

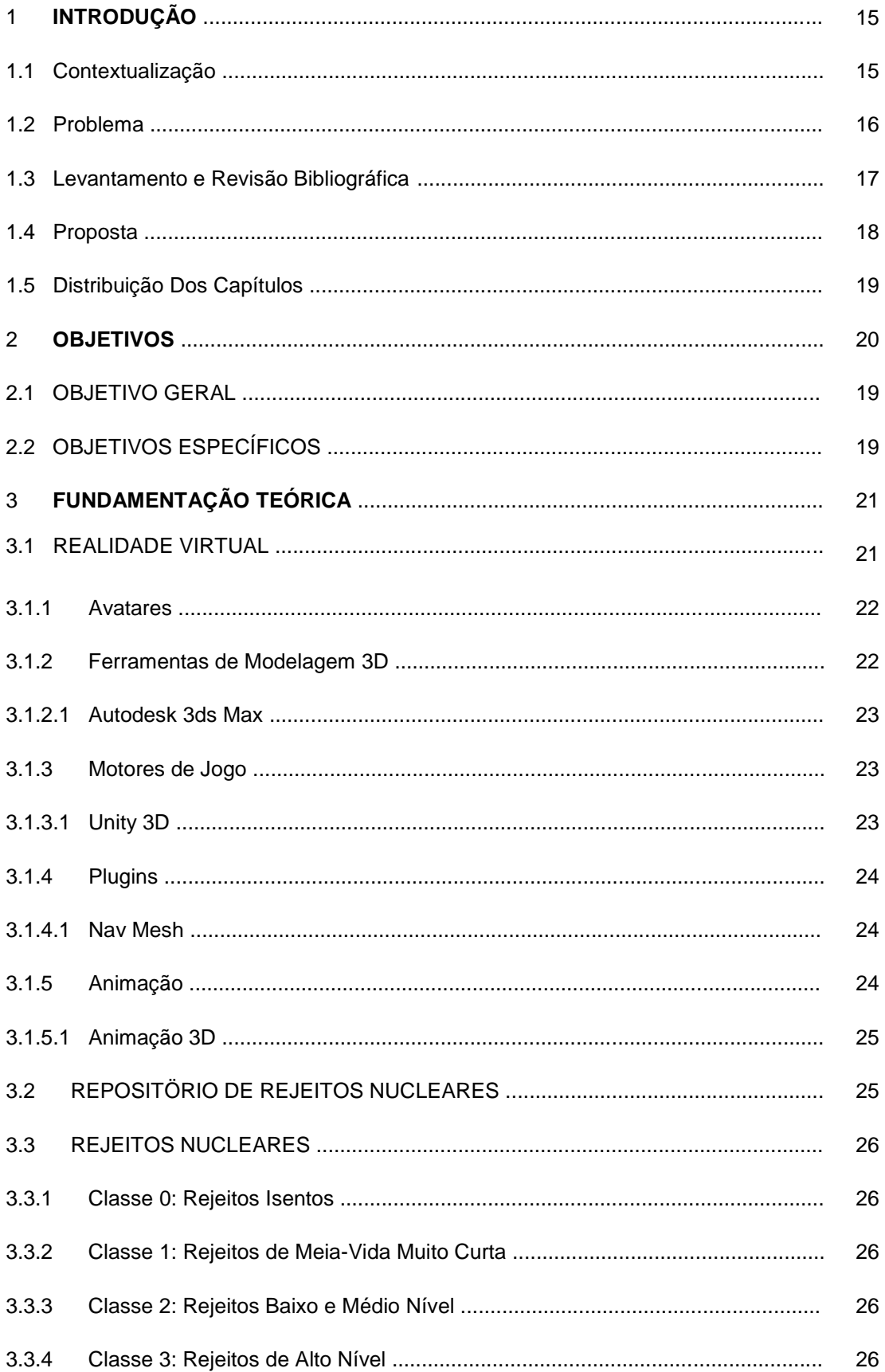

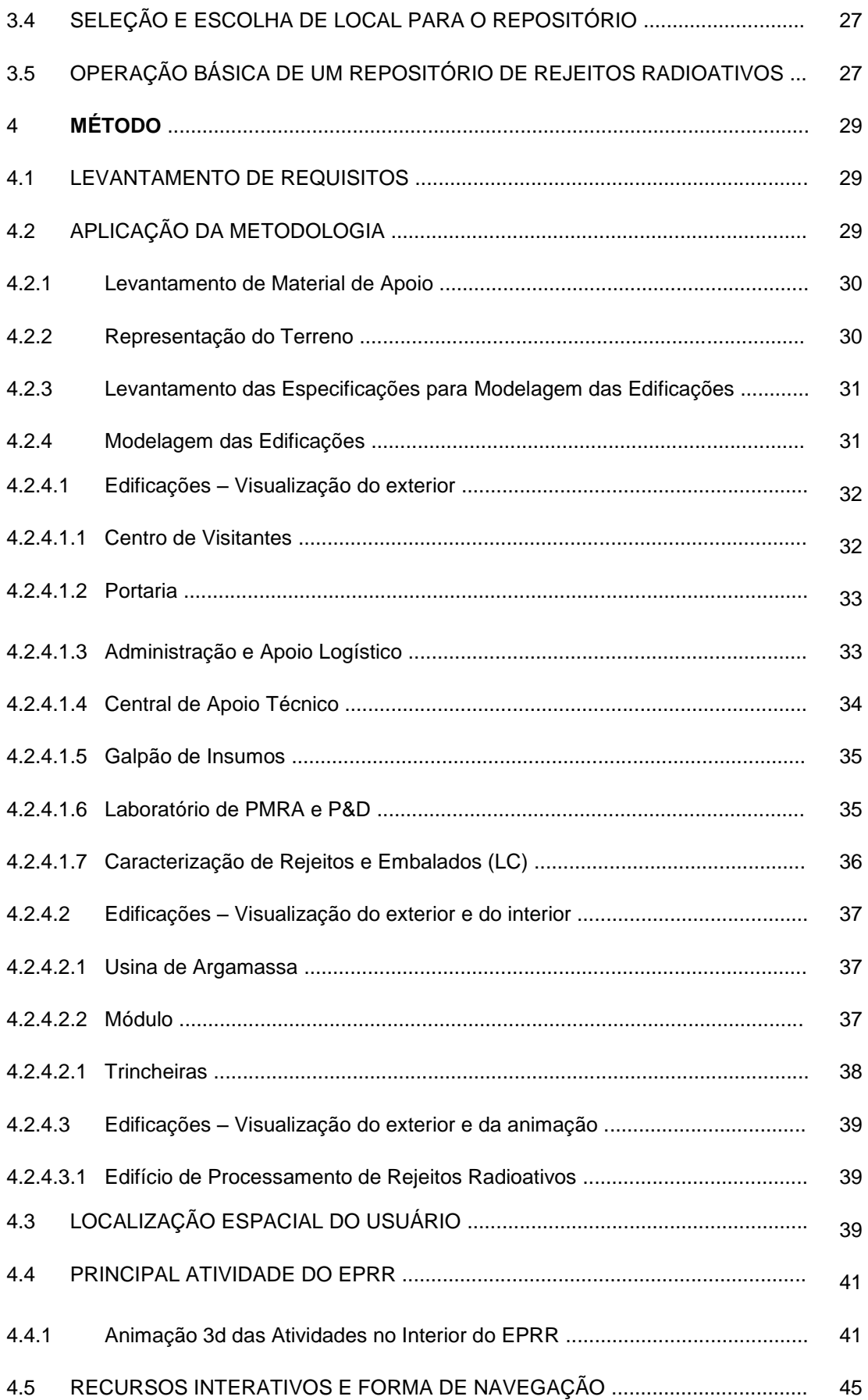

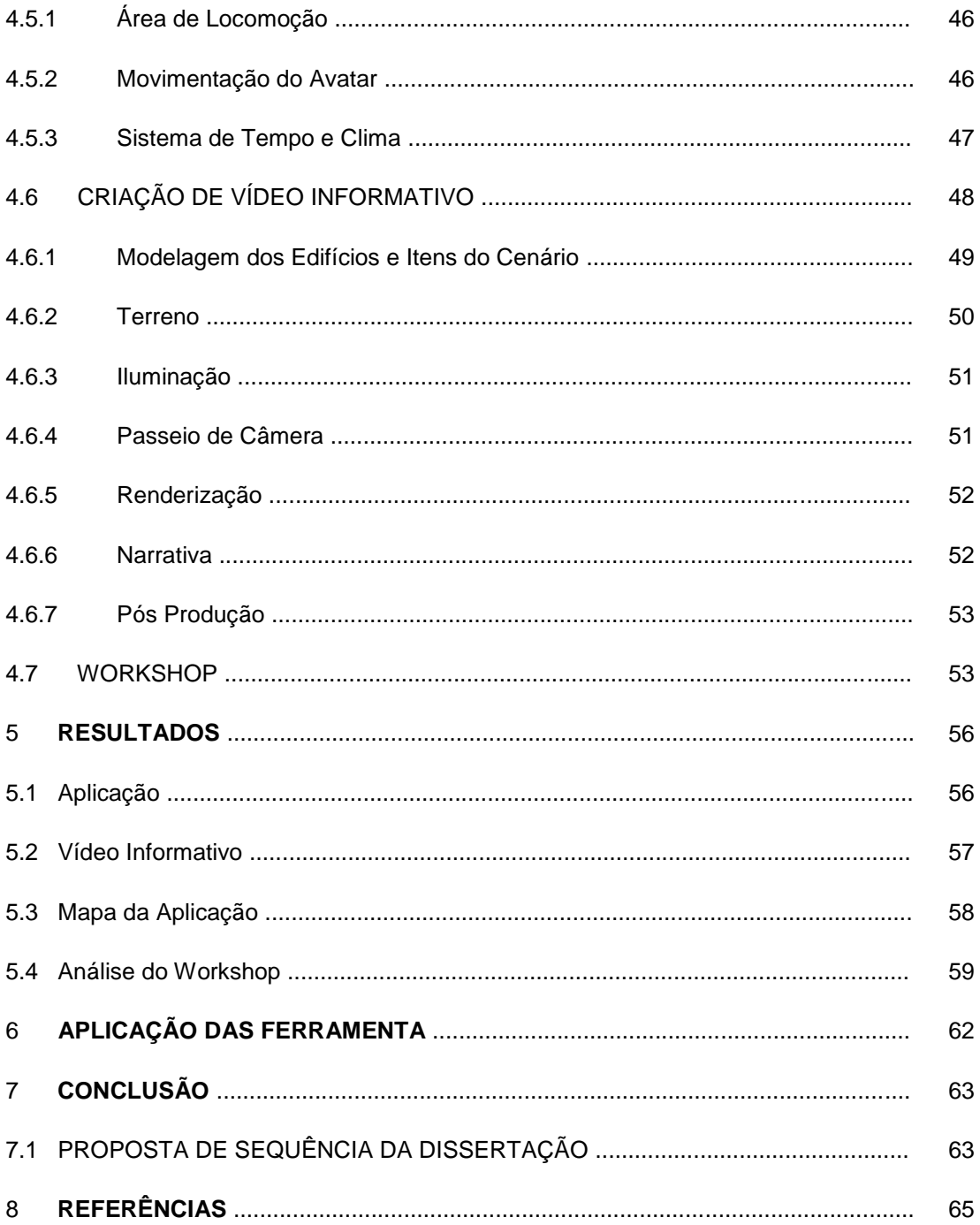

# **LISTA DE FIGURAS**

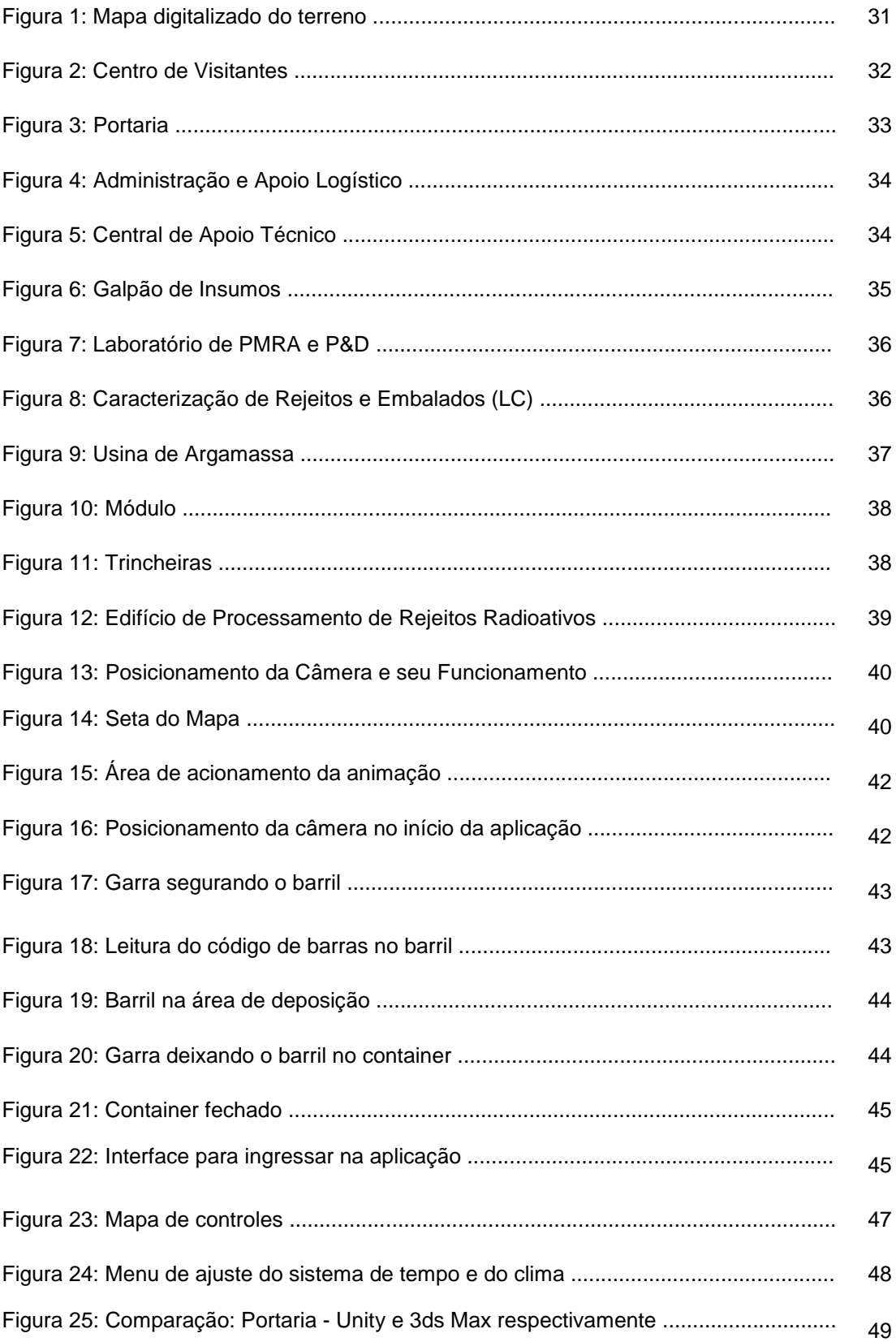

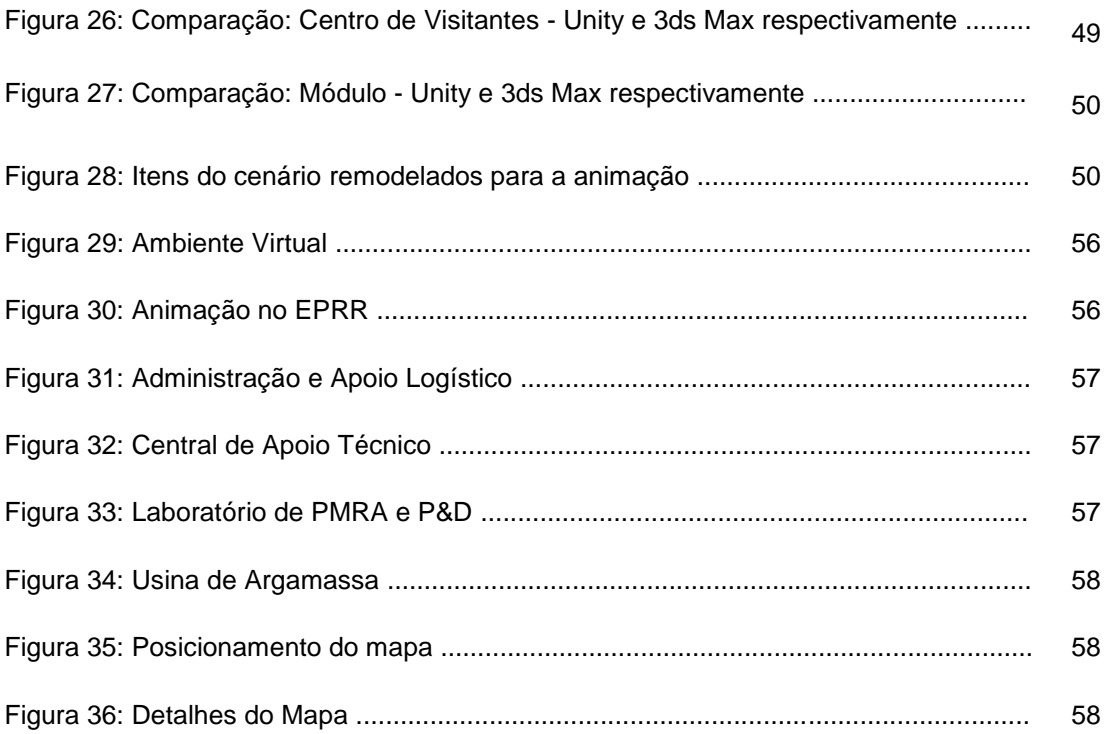

# **1 INTRODUÇÃO**

#### 1.1 CONTEXTUALIZAÇÃO

Desde a segunda metade do século XIX, a energia desempenha papel fundamental na engrenagem da sociedade industrial moderna, movimentando inúmeros sistemas e equipamentos. Em praticamente todo o planeta Terra os diferentes países e suas sociedades utilizam algum tipo de fonte energética. O Brasil, como todas as nações que vêm buscando aumentar seus índices de desenvolvimento, também precisará de energia (GOMES; VIEIRA, 2008).

Contudo, conforme analisado pelo tratado de Kyoto, os padrões atuais de recursos energéticos e de uso de energia se mostram prejudiciais para o bem-estar de longo prazo da humanidade. A energia ainda não está disponível à toda população mundial e ainda devemos vivenciar um aumento na demanda por energia.

No Brasil, considerando que o Urânio constitui a segunda parcela mais expressiva das reservas não renováveis (PORTAL BRASIL, 2016), é possível a participação substancial da energia nuclear no contexto energético nacional. Porém, um dos fatores que restringem a utilização desta energia alternativa é justamente o lixo gerado na sua produção. Esses resíduos são altamente tóxicos e podem se tornar um grande risco para o desenvolvimento de câncer mesmo em pessoas expostas a baixas doses da radiação por eles emitida. Tecnicamente, o rejeito nuclear é todo material resultante da atividade humana que contém elementos radioativos capazes de representar riscos à saúde e ao meio ambiente. Usinas nucleares e indústrias, costumam ser os principais agentes geradores desses rejeitos.

É importante ressaltar que a opinião pública acerca da Energia Nuclear em um panorama global é quase sempre desfavorável à sua utilização (BAJAY et al., 2000). A imagem criada e divulgada ao longo de décadas nos faz associar fontes nucleares ao seu uso para fins militares, explosões e guerras o que influenciam negativamente ao desenvolvimento dessa fonte energética.

Este mesmo posicionamento negativo deve ser atribuído aos rejeitos radioativos oriundos da atividade nuclear praticada globalmente. Os acidentes de Chernobyl, Fukushima e o episódio com Césio ocorrido em Goiânia também contribuíram para o panorama atual.

Por mais de vinte anos, os rejeitos radioativos que atingiam níveis de inocuidade eram liberados como rejeitos normais o que dependia do tipo de radionuclídeo, da forma física em que se encontrava, da concentração e da meiavida. As condições para a dispensa estão estabelecidas nas normas NE-6.05 de 17/12/1985, NE-6.06 de 24/01/1990, NN-6.09 de 23/09/2002 e NN-8.01 de 15/05/2014. Quando não atingiam o nível de dispensa eram estocados em institutos da Comissão Nacional de Energia Nuclear (CNEN), como o Instituto de Pesquisa em Energia Nuclear (IPEN). O repositório é um empreendimento que deve atender às expectativas dos geradores de rejeitos, dos reguladores e do público em geral.

A implementação de um repositório de rejeitos é um marco de grande importância para a consolidação da indústria nuclear de um país (TELLO; MOURÃO, 2014). A experiência internacional mostra que quanto melhor e mais transparente forem a sua concepção, construção, operação, fechamento e supervisão no longo prazo, mais seguro e confiante o público se sentirá sobre as diferentes formas de utilização desta energia, tanto na geração elétrica como em práticas médicas e processos industriais (TELLO; MOURÃO, 2014).

Uma das maiores dificuldades no gerenciamento dos rejeitos não está relacionada aos problemas técnicos, mas às decisões políticas que devem ser tomadas em vista das pressões dos diferentes segmentos da sociedade. A seleção de um local adequado é assunto delicado pois envolve a opinião pública e a contestação técnica que o sistema de disposição escolhido é seguro durante o tempo necessário, ou seja, até o decaimento radioativo (TELLO; MOURÃO, 2014).

Dessa forma, para que o local destinado ao estabelecimento de um repositório superficial de rejeitos radioativos seja considerado adequado, deve, segundo a lei 10308/2012, seguir os critérios estabelecidos pela CNEN e dessa forma possuir características que levem à minimização tanto do risco de exposição do homem à radiação como de contaminação ambiental.

#### 1.2 PROBLEMA

A criação de depósitos de lixo, independente da sua origem ou da sua classificação, tem por objetivo destinar de forma adequada os resíduos gerados no nosso dia a dia. Contudo, os custos para a construção, funcionamento e gerenciamento são altos e em muitos casos sofrem impedimentos de caráter sociopolíticos (CDD 507.208161 p.175). Segundo Aneel, 2008, esse panorama também é observado em relação a energia nuclear que possui como agravante a opinião pública agindo de forma contrária, influenciada fortemente por ambientalistas e que por quase trinta anos teve seus investimentos quase paralisados. Portanto, pelo histórico da área nuclear e até então a aceitação pública desse tipo de energia, torna complexo o planejamento de um repositório de rejeitos radioativos.

# 1.3 LEVANTAMENTO E REVISÃO BIBLIOGRÁFICA

Recentemente, o uso da Realidade Virtual (RV) em outras finalidades além do entretenimento tem-se consolidado. É possível observar ao longo dos últimos anos, toda versatilidade das técnicas e ferramentas já desenvolvidas e destinadas aos mais diversos fins, como simulações para treinamento, reabilitação de doentes, sistemas educacionais, simuladores militares etc.. Em segurança e nas engenharias, esta tendência também se faz evidente em diversas publicações.

Foram utilizadas obras de referência como normas, trabalhos científicos, publicações em periódicos, artigos em anais de congressos e encontros científicos indexados em diversas plataformas, dentre elas o Scielo. As palavras-chave e as expressões utilizadas para a busca foram: modelagem 3D, "*digital modeling",*  realidade virtual, motor de jogo, animação 3D, repositório de rejeitos radioativos, rejeitos nucleares. Esta etapa foi realizada durante o primeiro mês do desenvolvimento e resultou na leitura de alguns textos como os descritos a seguir.

O Laboratório Virtual de Física nuclear, desenvolvido por Dias et al.,(2002), utilizou técnicas de RV para criar uma ferramenta de apoio ao ensino de Física Nuclear, simulando um detector de radiação do tipo Geiger-Müller. O programa, desenvolvido em *Visual Basic*, implementa as características principais dos contadores existentes, e ainda disponibiliza uma modelagem de três amostras radioativas e placas absorvedoras.

O trabalho "*Virtual environments simulation for dose assessment in nuclear plants"* (MÓL et al., 2008), mostra um estudo de caso onde uma "*game engine"* é utilizada em treinamento e simulação em ambientes virtuais de plantas nucleares.

Neste caso o objetivo do trabalho é a obtenção de uma estimativa da dose de rotinas operacionais, viabilizando uma minimização desta mesma dose.

Outro trabalho que segue a mesma linha é o sistema CIPRES (RÓDENAS, 2004), criado pela IBERINCO (*Iberdrola Ingenieria y Consultoria*) juntamente a Universidade Politécnica de Valência, que permite o treinamento de operadores criando uma simulação virtual de operações de recarga do combustível.

A utilização de "*engines"* de desenvolvimento de jogos em simulações abriu um leque de possibilidades para sistemas com esta finalidade como já dito previamente, servindo como ponto de partida para a produção de diversos outros trabalhos, artigos, e linhas de pesquisa. Estas produções científicas vêm apresentado a real versatilidade dos "motores" de jogos, incluindo por exemplo situações de treinamento de emergência (CHATAM, 2007; BADLER, 2002; JACOBSON, 2005), simuladores de configuração e utilização de equipamentos (MÓL et al.,2013a; 2013b; AGHINA et al., 2007) e com finalidades educacionais (LEGEY et al., 2013; JORGE et al., 2009a).

O trabalho desenvolvido por FREITAS et al.(2009), intitulado *"Determinação de dose de radiação, em tempo real, através de inteligência artificial e realidade virtual",* utiliza a *engine* de jogos "*UNREAL*" juntamente com técnicas de realidade virtual e inteligência artificial para determinar a dose no interior do reator Argonauta, localizado no instituto de Engenharia Nuclear(IEN). Nesta aplicação, o usuário controla um *avatar* pela versão virtual do salão do reator. O usuário obtém diferentes medições da taxa de dose que estaria recebendo se estivesse presente no mesmo local. Além disso, há a possibilidade da realização de testes e treinamentos, apresentando estimativas da dose recebida e otimização das atividades exercidas por cada profissional envolvido no processo.

#### 1.4 PROPOSTA

Esta dissertação propôs a elaboraração de uma forma de reconhecimento espacial interativa, valendo-se de técnicas de RV para desenvolver um ambiente virtual exploratório e demonstrativo (AVED) para treinamento. Na situação analisada, o AVED foi desenvolvido para retratar o terreno proposto e as edificações foram modeladas com o intuito de preencher a área destinada a cada prédio. No entanto,

na construção real dos edifícios suas fachadas podem se distanciar das sugeridas na versão virtual.

O método aplicado visou disponibilizar uma ferramenta para auxiliar no planejamento de instalações nucleares por meio de um ambiente virtual que pode aumentar consideravelmente a chance de sucesso imediato na determinação da localização e no funcionamento de cada unidade predial. Um vídeo informativo também faz parte da ferramenta desenvolvida e tem a função de facilitar o acesso à informação dos usuários, melhorar o entendimento espacial e futuramente atuar junto à população local a tornando o entendimento do propósito da instalação nuclear e seu funcionamento básico itens que podem impactar de alguma forma a opinião pública.

# 1.5 DISTRIBUIÇÃO DOS CAPÍTULOS

A presente dissertação está distribuída em sete capítulos retratando os aspectos correntes deste trabalho, como: introdução, objetivos, fundamentação teórica, método, resultados, conclusão e a proposta de sequência da dissertação.

- Introdução Apresenta o cenário no qual se dará o desenvolvimento desta dissertação, o problema observado nesta situação e a proposta para uma possível solução.
- Objetivos Neste capítulo serão apresentados os objetivos gerais e específicos que serão contemplados no desenvolvimento da solução do problema.
- Fundamentação Teórica Neste momento serão apresentados os recursos utilizados para cumprir os objetivos e a razão para pela qual foram escolhidos.
- Método No método serão mostradas as etapas pelas quais o desenvolvimento transcorreu.
- Resultado São apresentados neste momento os resultados atingidos.
- Conclusão Após a análise dos resultados, a conclusão nos permite avaliar se os objetivos foram atingidos depois de aplicado o método.

# **2 OBJETIVOS**

# 2.1 OBJETIVO GERAL

Avaliar se o uso da Realidade Virtual pode contribuir no planejamento de Repositórios de Rejeitos Radioativos.

# 2.2 OBJETIVOS ESPECÍFICOS

- Auxiliar na elaboração do Repositório Nacional para rejeitos radioativos de baixo e médio níveis de radiação;
- Desenvolver uma aplicação interativa que permita ao usuário caminhar por meio de uma representação virtual das instalações do Repositório de Rejeitos Nucleares;
- Desenvolver um vídeo que melhore a compreensão espacial como um todo e informe o propósito de cada edificação.

# **3 FUNDAMENTAÇÃO TEÓRICA**

#### 3.1 REALIDADE VIRTUAL

A realidade virtual (RV) é uma interface para acessar aplicações executadas no computador, tendo como características a visualização e a movimentação em ambientes tridimensionais em tempo real (RODRIGUES, 2013), traduzida em imersão e a interação com elementos desse ambiente pela estimulação dos demais sentidos como a audição, por exemplo.

A modelagem dos ambientes virtuais permite que o usuário explore ambientes, manipule objetos e outros elementos do cenário virtual, além de se movimentar dentro do espaço tridimensional. A interação do usuário com o ambiente virtual é uma das características mais importantes possibilitadas pela RV e está relacionada com a capacidade do usuário, através do controle de um avatar em primeira ou em terceira pessoa, agir em função das possibilidades oferecidas pelo design do mundo virtual (ARAUJO, 1996).

Alguns objetos ou personagens controlados pelo computador, da sigla em inglês NPCs – Non Playable Characters, podem ser animados e possuírem comportamentos autônomos ou disparados por eventos.

O conceito de imersão está relacionado com a ideia de se estar atuando dentro do ambiente virtual, apontando, pegando, manipulando, explorando e executando ações sobre os objetos virtuais dentro de limites de tempo bem definidos (RODRIGUES, 2013).

Os ambientes virtuais (AVs) são cenários tridimensionais gráficos e interativos, gerados por computador, que tornam possível o desenvolvimento de diversas aplicações que podem facilitar e diversificar a visualização de algum tipo de informação (AUGUSTO, 2008). No AV são executadas todas as ações da aplicação.

Os ambientes virtuais são a representação de ambientes reais ou fictícios gerados pelo computador. O desenvolvimento deles pode ser conseguido através de diversas tecnologias que variam conforme a natureza da aplicação. Os ambientes virtuais podem ser controlados pelos usuários personificados virtualmente pelos avatares.

Nos ambientes virtuais são executadas todas as ações da aplicação tais como: a movimentação do personagem acionada em tempo real pelo usuário ou a pré-programada dos NPCs e do ambiente, as leis que regem a física do mundo criado, a iluminação ambiente como o ciclo dia e noite e variações climáticas como chuva e sol, bem como a iluminação artificial que pode ser ligada e desligada de acordo com as necessidades de cada mundo virtual.

Com o devido planejamento prévio, os ambientes virtuais podem assumir aplicações de diversas naturezas como simulação, jogos digitais, vídeos e podem ser utilizados para educação e treinamento.

#### 3.1.1 **Avatares**

É por meio do Avatar que se ingressa no ambiente virtual e a sua principal função é "transportar" o usuário para a sua experiência no mundo virtual (TORI et al., 2006). Desta perspectiva é possível, do lugar do avatar, estudar os aspectos implicados na experiência, em especial o sentimento de presença causado pela imersão interativa.

A imersão é de natureza psicológica porque não depende de aparatos materiais, mas de se aceitar que a figura tridimensional adquire vida quando imersa nos ambientes virtuais.

Desta forma, avatares são definidos como modelos operados em tempo real por seres humanos, que buscam criar um grau de imersão maior. A representação construída é aquela que provoca um processo mental que lembra a visão do mundo físico por meio de um tratamento realístico das imagens (Autodesk University, 2008). Ou seja, basicamente os avatares são a representação de um ser virtualizado.

#### 3.1.2 **Ferramentas de Modelagem 3D**

As ferramentas de modelagem virtuais são "*softwares"* de computador que permitem aos desenvolvedores, artistas e programadores, transformarem seus projetos em um produto audiovisual com o cálculo da terceira dimensão de um ambiente virtual (SPECK, 2001). As ferramentas de modelagem geram arquivos que podem ser utilizados no desenvolvimento de jogos educativos e para diversão, conteúdo midiático (cinema, comerciais e animações para TV), treinamento, simulações, projetos de arquitetura, realidade aumentada, realidade virtual e prototipagem rápida (SPECK, 2005).

#### 3.1.2.1 Autodesk 3ds Max

O 3ds Max é um "*software"* utilizado para criação de ambientes virtuais que surgiu em 1990. O 3ds Max é um programa para modelagem, animação, texturização, iluminação e renderização de cenas 3d comumente utilizado nos segmentos de jogos eletrônicos e conteúdo midiático (AUTODESK, 2010).

O "*software"* foi escolhido para o desenvolvimento pelo conhecimento prévio da ferramenta. A capacidade de exportar arquivos em diferentes formatos, o torna compatível com o motor de jogo adotado, item que será descrito na seção 3.1.3 e também foi um fator que contribuiu para a sua escolha. Entre as vantagens associadas ao seu uso estão uma extensa documentação e suporte "*online"* oferecido pela empresa responsável pelo programa e por usuários que disponibilizam conteúdos em fóruns e sites especializados.

Neste projeto, o 3ds Max possibilitou o desenvolvimento das edificações posicionadas no cenário e da animação que ocorre no interior de um dos prédios e também foi utilizado na elaboração do vídeo.

#### 3.1.3 **Motores de Jogos**

Os motores de jogos são "*softwares*" capazes de agrupar todos os elementos da aplicação como: animações, programação, sons, modelos, sistemas de iluminação, texturas e alguns ainda possuem ferramentas de desenvolvimento que possibilitam a modelagem de terrenos e a aplicação de texturas (CLUA; BITTENCOURT, 2005). Podem ser de natureza 2d – que gera ambientes bidimensionais, 3d – que gera ambientes tridimensionais ou oferecerem as duas possibilidades.

#### 3.1.3.1 Unity 3d

O motor de jogos utilizado no desenvolvimento da presente aplicação foi o Unity 3d. Esta ferramenta apresenta considerável suporte "*online"* e uma diversidade de "*plug-ins"*, (cujos detalhes estão apresentados na seção 3.1.4), para auxiliarem os desenvolvedores no desenvolvimento de projeto. O Unity 3d também permite a

transferência de recursos entre os projetos criados com a "*engine"* (UNITY DOCUMENTATION, 2016).

Nesta dissertação, o terreno foi desenvolvido utilizando-se os recursos oferecidos pelo próprio motor de jogo. Seu potencial também foi explorado na produção e colocação da vegetação, da água, das texturas do terreno e dos objetos.

A programação também foi aplicada na "*engine"* para definir a movimentação do personagem, o ciclo de dia e noite, o clima, o início e o fim da animação.

#### 3.1.4 **Plug-ins**

*"Plug-ins"* são programas que após a instalação têm a função de potencializar as características de um outro "*software*" específico e geralmente disponibilizados em sites especializados (BATISTA; LIMA, 2009). A ferramenta de modelagem 3ds Max e o motor de jogo Unity 3d têm como uma de suas principais características a capacidade de aceitar a instalação de diversos "*plug-ins"*.

## 3.1.4.1 Nav Mesh

O Nav Mesh é um "*plug-in"* desenvolvido para auxiliar na animação de NPCs e funciona em conjunto com o Unity 3D. Com ele, é possível estipular uma área total de deslocamento, sentido do deslocamento, velocidade para percorrer o caminho e definir obstáculos dos quais o personagem terá que desviar automaticamente quando algumas configurações forem ajustadas no Unity 3d (UNITY DOCUMENTATION, 2016).

#### 3.1.5 **Animação**

Segundo Magalhães (2015, p. 15), no início do século XIX, os fisiologistas que estudavam a visão humana acreditavam que o olho humano mantinha na mente, por algum tempo, as imagens que recebia. Esse fenômeno ganhou o nome de "persistência retiniana". Na década de 1920 essa teoria passou por algumas modificações. A teoria mais moderna identifica um fenômeno da visão conhecido como efeito Phi", que explica mais claramente o que ocorre no olho e no cérebro que nos permite ver uma uma sequência de imagens e entender aquilo como movimento. O sistema olho/cérebro é uma combinação de detectores de movimento, sensores de detalhes e interpretadores de texturas que combinados formam a experiência visual. A técnica tradicional de animação 2d, que consiste de uma série de desenhos feitos em papel e apresentados em sequência é muitas vezes confundida com a própria animação.

#### 3.1.5.1 Animação 3d

A animação 3d, também conhecida como keyframing provém das formas tradicionais de animação. A técnica 3D requer que um animador especifique um conjunto de posições chave para os objetos que deverão ser animados. O computador faz a interpolação para determinar a animação que ocorre entre as posiçõses chave (CAMILO; CONCI, 2006).

Segundo Guia e Antunes (2000), existem duas formas de interpolação, a linear e por splines. A primeira resulta em movimentos mais bruscos e descontínuos. A segunda produz animações mais fluidas e contínuas.

### 3.2 REPOSITÓRIO DE REJEITOS NUCLEARES

Segundo Tello e Mourão (2014), o Repositório de Rejeitos Radioativos são depósitos que tem como parte das suas atribuições, receber e armazenar rejeitos radioativos e deve atender às expectativas dos geradores de rejeitos, dos reguladores e do público em geral. A construção de um repositório nacional de rejeitos radioativos é um marco de grande importância para a consolidação da indústria nuclear de um país.

> "...quanto melhor e mais transparente forem a sua concepção, construção, operação, fechamento e supervisão no longo prazo, mais seguro e confiante sentir-se-á o público sobre as diferentes formas de utilização desta energia, tanto na geração elétrica como em práticas médicas e processos industriais." (TELLO, MOURÃO, 2014, p.5)

De acordo com a Lei 10.308/2001, a CNEN é responsável pelos depósitos inicial, intermediário e final dos rejeitos radioativos produzidos em território nacional, cabendo a ela projetar, construir e instalar os depósitos intermediários e finais.

#### 3.3 REJEITOS NUCLEARES

Um dos pontos que mais restringem o uso da energia nuclear é o lixo gerado por esta fonte energética (VASCONCELOS, 2012). Esses resíduos são altamente tóxicos, com risco de provocar o desenvolvimento de câncer mesmo em pessoas que tenham sido expostas a baixas doses. Segundo o Instituto de Radioproteção e Dosimetria, o rejeito radioativo é todo material resultante da atividade humana que contém elementos radioativos com riscos à saúde e ao meio ambiente. Usinas nucleares, hospitais, indústrias estão entre os maiores geradores desses rejeitos que seguindo a Norma CNEN-NE-6.05 podem ser divididos nas seguintes classes.

#### 3.3.1 **Classe 0: Rejeitos Isentos**

Apresentam radionuclídeos com valores de atividade, em massa ou volume, inferiores aos níveis de dispensa estabelecidos na Norma CNEN-NE-6.05.

#### 3.3.2 **Classe 1: Rejeitos de Meia-Vida Muito Curta**

Rejeitos com meia-vida de 100 dias ou inferior, com níveis de atividade superior aos níveis de dispensa e que podem atender num período de 5 anos aos critérios de dispensa estabelecidos pela Norma CNEN-NE-6.05.

#### 3.3.3 **Classe 2: Rejeitos de Baixo e Médio Nível**

Rejeitos que possuem meia-vida maior que os rejeitos de Classe 1 com níveis de atividade superiores aos níveis de dispensa estabelecidos pela CNEN.

#### 3.3.4 **Classe 3: Rejeitos de Alto Nível**

Rejeitos com concentrações de radionuclídeos de meia-vida longa que excedam as limitações para classificação como rejeitos de meia-vida curta. É composto por combustíveis sólidos e líquidos usados em centrais nucleares.

# 3.4 SELEÇÃO E ESCOLHA DE LOCAL PARA O REPOSITÓRIO

Em concordância com a Norma CNEN NE 6.06, a seleção e escolha do local ideal para a construção de um repositório de rejeitos nucleares é uma tarefa que deve contar com profissionais de diferentes especialidades tais como geologia, hidrologia, ecologia, biologia, química, física de radiação, meteorologia, engenharia e assessoria jurídica. A adequação de um local requer o cumprimento dos seguintes requisitos:

- Permitir confinamentos dos rejeitos a longo prazo;
- Apresentar características que assegurem a longo prazo;
- Permitir ser caracterizado, modelado matematicamente, analisado e monitorado;
- Não possuir riquezas naturais conhecidas sujeitas à exploração;
- Ser bem drenado e não estar sujeito a inundações;
- impedir que águas provenientes de áreas de drenagem a montante causem erosão ou inundem o repositório, ainda que parcialmente;
- apresentar adequada capacidade de retenção dos radionuclídeos previstos para deposição;
- satisfazer os critérios gerais hidrogeológicos;
- Não estar situado em área onde ocorrem processos tectônicos passíveis de causar rupturas no terreno;
- Estar distante de instalações ou atividades passíveis de influir adversamente ou falsear de modo significativo o programa de monitoração ambiental.

# 3.5 OPERAÇÃO BÁSICA DE UM REPOSITÓRIO DE REJEITOS RADIOATIVOS

Os geradores de rejeitos devem gerenciar seus rejeitos de forma a atender as normas aplicáveis e deverão ser tratados de modo a atender aos critérios de aceitação para a deposição no repositório.

O veículo contendo os embalados com o código de barras chega na portaria do Repositório, o responsável verifica os dados do transportador e a integridade do lacre. A carga é então monitorada, feito o teste de esfregaço e a verificação dos embalados. Se os embalados estiverem dentro da conformidade eles são

descarregados do caminhão e passam pelo armazenamento temporário onde são retiradas amostras para verificação. Os materiais retirados são comparados com os dados do formulário eletrônico com os dados do rejeito. Se os dados conferirem, a carga toda é aceita e os embalados são classificados por tipo, radionuclídeos e atividade. Depois é verificada a necessidade de reembalagem que em caso afirmativo são acondicionados em contêineres cujos espaços vazios são posteriormente ao fechamento, preenchidos com argamassa e transferidos para o módulo. Caso os rejeitos sejam de baixo e médio níveis e não precisem ser reembalados, eles são transferidos para o módulo. Se os rejeitos forem de muito baixo níveis, serão transferidos para as trincheiras. Tanto no módulo ou na trincheira, os rejeitos são registrados para armazenamento em banco de dados.

# **4 MÉTODO**

Neste capítulo será apresentada a metodologia utilizada no desenvolvimento das ferramentas propostas neste trabalho, a qual será dividida em três fases. Na primeira fase serão apresentados os requisitos que devem ser solucionados pelo programa; na segunda fase será mostrado como foi aplicada a metodologia; na terceira fase, serão mostrados os recursos interativos e a forma de navegar no cenário.

# 4.1 LEVANTAMENTO DE REQUISITOS

Os requisitos listados a seguir fundamentaram o desenvolvimento do ambiente virtual interativo e foram estabelecidos através de reuniões que contaram com a participação de membros responsáveis pelo desenvolvimento do repositório de rejeitos radioativos.

- Buscar junto ao órgão responsável, insumos que viabilizem o desenvolvimento dos objetivos;
- Propor uma representação do terreno que possibilite identificar sua topografia e localização geográfica;
- Propor uma forma de representação das edificações segundo as dimensões e localizações geográficas definidas previamente;
- Propor uma forma de explorar a instalação onde seja possível identificar o posicionamento espacial do usuário;
- Propor uma forma de apresentar ao público os prédios que compõem a instalação e suas principais funcionalidades.

# 4.2 APLICAÇÃO DA METODOLOGIA

Após a etapa de levantamento dos requisitos buscou-se encontrar soluções a partir dos conhecimentos adquiridos previamente através de pesquisas realizadas no Laboratório de Realidade Virtual (LabRV – localizado no IEN), cujos profissionais têm experiência em diversos projetos baseados em RV.

#### 4.2.1 **Levantamento de Material de Apoio**

Ao longo de dez reuniões que ocorreram na fase de definição do projeto 3D, os desenvolvedores do repositório nacional ficaram responsáveis por fornecer os insumos que dariam suporte na produção das ferramentas e foram os seguintes:

- Mapa digitalizado em escala do terreno contendo as curvas de nível e o posicionamento e a área ocupada por cada edificação;
- Documento contendo informações sobre as edificações e os processos que devem ocorrer nas instalações;
- Vídeo informativo de um repositório de rejeitos radioativos para tornar os dados do documento mais claros;
- Oito imagens das fachadas pretendidas para os edifícios.

### 4.2.2 **Representação do Terreno**

A partir do mapa digitalizado, que pode ser visto na figura 1, foram levantados os dados técnicos do terreno como altitudes, dimensões e o posicionamento das edificações, da vegetação e de um riacho que deveriam ser representados no modelo virtual. A modelagem dessa área foi realizada em duas etapas, uma para ser utilizada na aplicação e a outra que foi utilizada em um vídeo informativo para ser apresentado previamente.

A modelagem teve início no motor de jogo Unity 3D e utilizou as ferramentas disponíveis nesse programa específicas para a criação de terrenos. Com essa ferramenta, foi possível criar uma representação 3D do terreno respeitando as informações disponíveis no mapa além da texturização da malha e colorização das áreas verdes e pavimentadas.

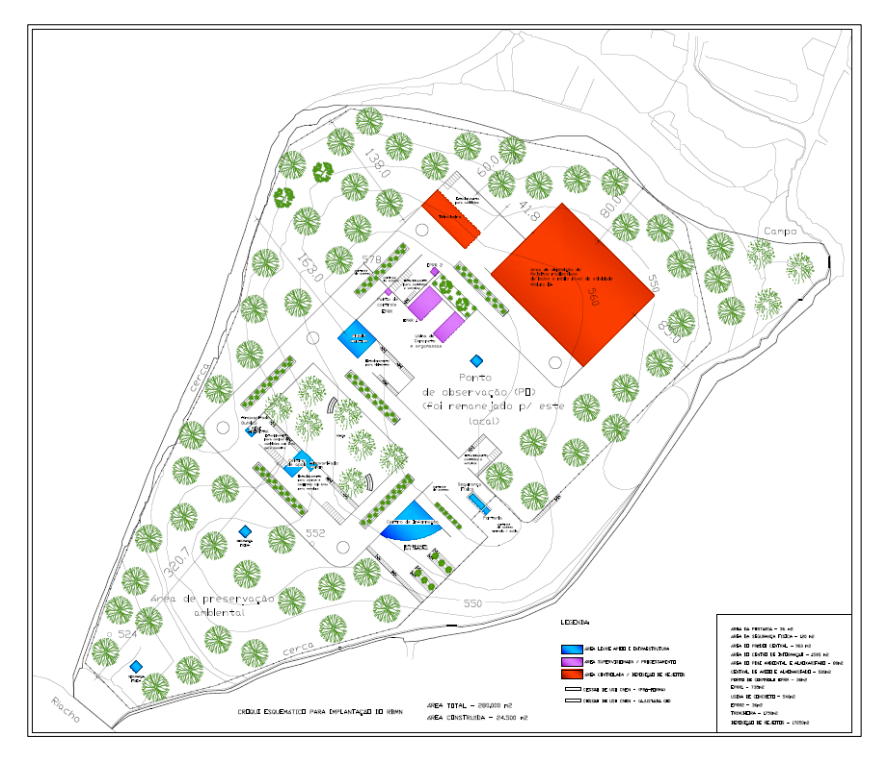

**Figura 1: Mapa digitalizado do terreno**

## 4.2.3 **Levantamento das Especificações para a Modelagem das Edificações**

Após a modelagem do terreno, foram levantadas as especificações das edificações com base no documento e nas imagens de referência fornecidos pelo grupo de especialistas responsável pelo projeto do repositório. As edificações que estão representadas na aplicação e no vídeo são as seguintes: Centro de Visitantes, Portaria, Administração e Apoio Logístico, Central de Apoio Técnico, Galpão de Insumos, Laboratório de PMRA e P&D, Complexo de Acondicionamento de Rejeitos, Usina de Argamassa, Área de Deposição, Módulos e Trincheiras. Os dados técnicos dos prédios foram analisados e depois comparados com as imagens fornecidas, o que permitiu a identificação das fachadas. O mapa fornecido foi então utilizado novamente para determinar o posicionamento de cada edificação pelo terreno.

#### 4.2.4 **Modelagem das Edificações**

Foram fornecidas oito imagens, contudo, havia a necessidade da modelagem de onze prédios. Dessa forma, para os prédios Centro de Visitantes, Portaria e Módulo foram utilizados modelos externos e tiveram suas dimensões ajustadas na Unity 3D de forma que ocupassem as áreas estabelecidas no mapa. As outras edificações que tiveram suas fachadas determinadas previamente, foram modeladas e texturizadas no 3ds Max.

Os modelos preparados no 3ds Max foram exportados no formato \*.FBX, que tem a capacidade de transportar as informações da malha e da textura enquanto os outros edifícios foram enviados diretamente para a Unity 3D.

As três subseções seguintes estão divididas de acordo com as características exploratórias disponíveis para cada edificação. Na primeira, serão apresentadas as edificações onde apenas a fachada poderá ser analisada. Na segunda subseção estarão contidos aqueles em que será permitido avaliar o interior dos prédios, dando a noção espacial do ambiente. A terceira apresentará a única edificação onde é possível visualizar a animação de uma atividade que ocorre em seu interior.

4.2.4.1 Edificações – Visualização do exterior

#### 4.2.4.1.1 *Centro de Visitantes*

Segundo o documento fornecido pelos especialistas, o Centro de Visitantes representado na figura 2, abrigará as atividades e funções de recepção, centro de comunicação, treinamentos e divulgação do repositório de rejeitos radioativos. Contará com auditório para 150 a 200 lugares, duas a três salas multiuso, escritórios, sanitários, copas e lanchonete para visitantes e demais instalações destinadas ao apoio das atividades nesta edificação.

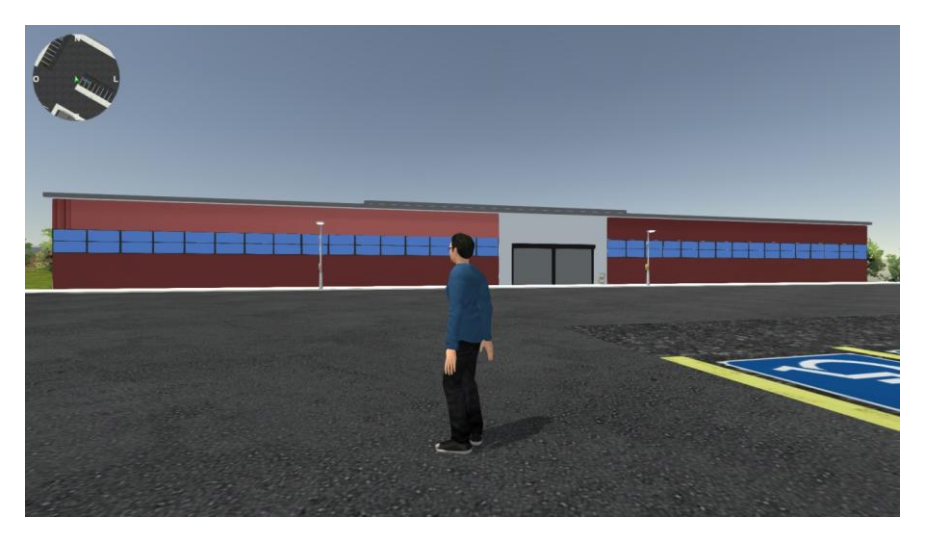

**Figura 2: Centro de Visitantes**

#### 4.2.4.1.2 *Portaria*

A portaria, que pode ser observada na figura 3, terá a função de servir como via de acesso dos funcionários e também para recebimento, cadastramento e direcionamento de fornecedores de materiais, insumos e serviços. Neste local também serão dadas informações em geral, realizada revista de pessoas e veículos, monitoração radioativa e ambiental de cargas, sanitários, escritório, pequenos almoxarifados, guarda volumes e copa.

Na portaria um agente de segurança fica dentro da cabine. Esta construção possui duas partes dispostas em linha, na primeira é possível explorar o interior mas na segunda não. Os dois modelos foram baixados da internet.

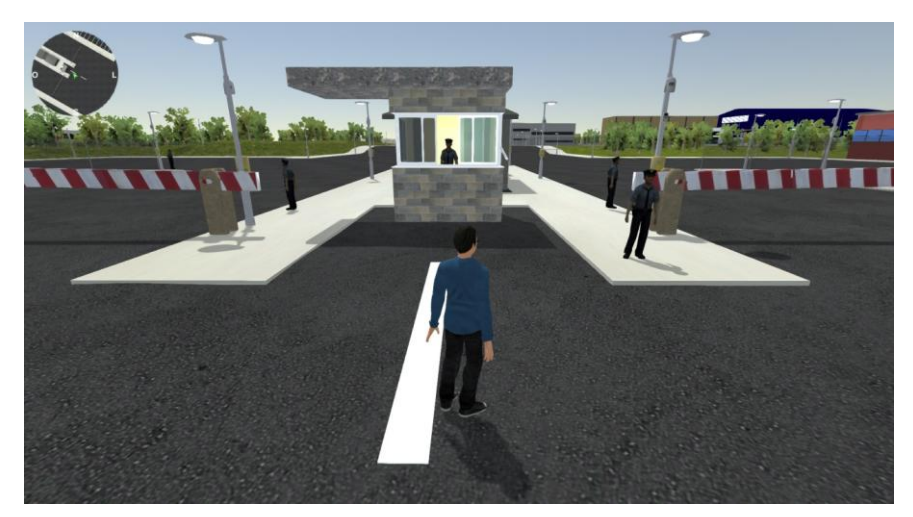

**Figura 3: Portaria**

# 4.2.4.1.3 *Administração e Apoio Logístico*

O setor de administração, mostrado na figura 4, terá capacidade para abrigar as atividades de apoio logístico, manutenção predial e operacional, administração, gestão de pessoas, área comercial, contabilidade, financeira, suprimentos, informática, central de monitoramento, segurança patrimonial, vigilância, compras, contratos, serviço médico e segurança do trabalho entre outros.

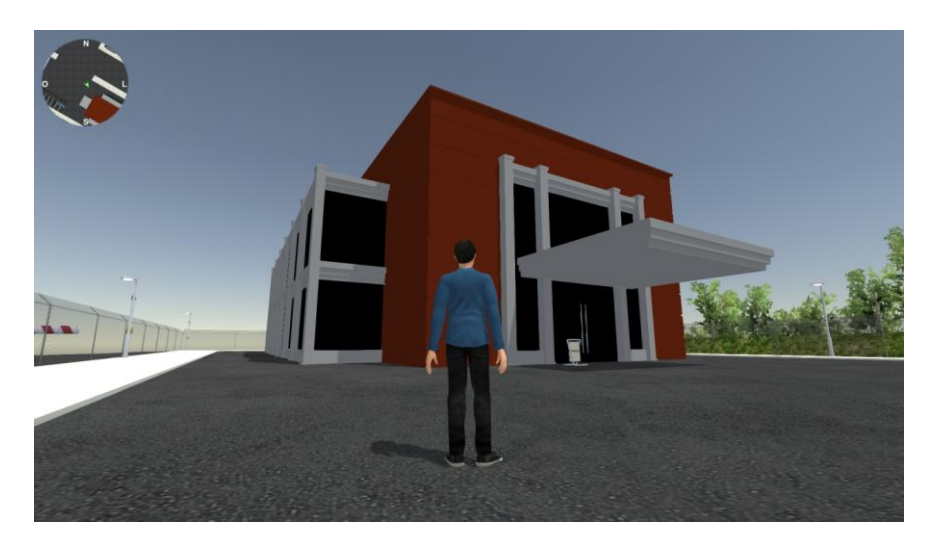

**Figura 4: Administração e Apoio Logístico**

## 4.2.4.1.4 *Central de Apoio Técnico*

Neste setor, apresentado na figura 5, serão disponibilizadas instalações para a prática e o desenvolvimento de atividades de apoio técnico para a realização dos procedimentos básicos do repositório. Além disso, neste local também irão funcionar almoxarifados, oficinas mecânicas, serralharia, elétrica, hidráulica, carpintaria, garagem e alojamento para pessoal de turno, plantonistas e vigilantes.

Na imagem referente a Central de Apoio Técnico, fornecida no material de apoio, continham dois prédios que foram representados no 3ds max, no entanto, para garantir a manutenção do padrão de tamanho estabelecidos pelos mapa e documento, fornecidos como insumos, apenas um deles foi utilizado.

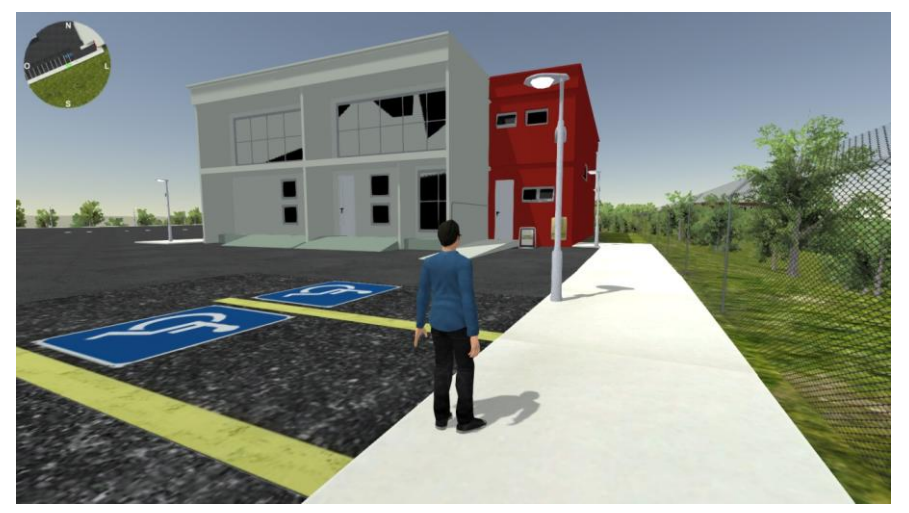

**Figura 5: Central de Apoio Técnico**

#### 4.2.4.1.5 *Galpão de Insumos*

No galpão de insumos, representado na figura 6, serão realizadas as atividades de armazenamento de insumos e produtos com mantas de material sintético, tambores e caixas metálicas. Esta edificação possui vão livre largo e pé direito elevado para comportar a entrada de caminhões.

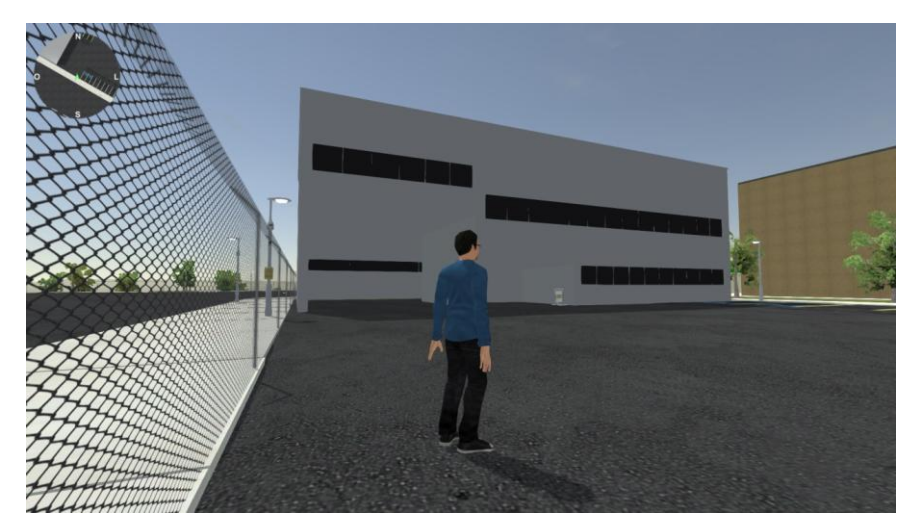

**Figura 6: Galpão de Insumos**

# 4.2.4.1.6 *Laboratório de PMRA e P&D*

Os objetivos do laboratório de PMRA e P&D, que pode ser observado na figura 7 serão: executar análises radioquímicas para atender as necessidades do repositório, realizar pesquisas para adequar e desenvolver métodos de análise em radioquímica e contribuir na capacitação em radioquímica de recursos humanos para o Repositório. Os serviços analíticos a serem executados são ensaios de determinação da atividade alfa total e beta total e determinação da atividade dos radionuclídeos Ra-226, Ra-228 e PB-210.

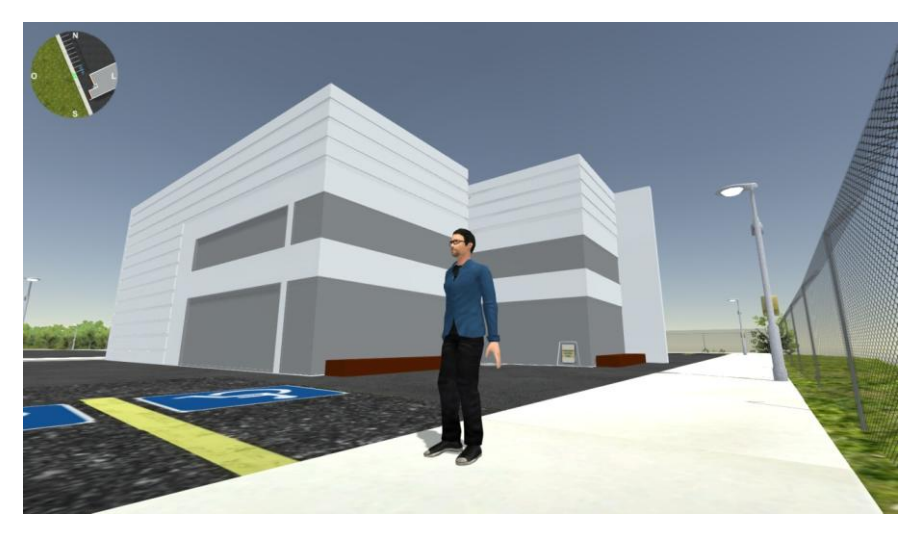

**Figura 7: Laboratório de PMRA e P&D**

# 4.2.4.1.7 *Caracterização de Rejeitos e Embalados*

O grupo de instalações para acondicionamento de rejeitos é constituído das Edificações de Processamento de Rejeitos Radioativos (EPRR), de Caracterização de Rejeitos e Embalados (LC) e da Usina de Argamassa (UA).

No edifício LC que pode ser visto na figura 8, são feitas a retirada de amostra dos embalados, verificação do inventário de radioisótopos, análises radioquímicas e ensaios físicos (compressão e lixiviação). Essa edificação abriga ainda o depósito inicial para os rejeitos gerados na operação da instalação e uma sala para descontaminação de peças e ferramentas.

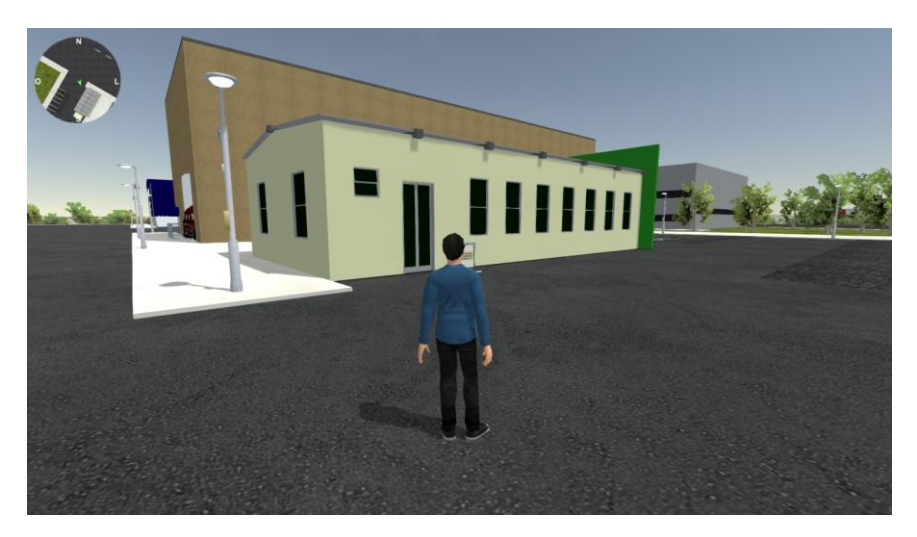

**Figura 8: Caracterização de Rejeitos e Embalados**

#### 4.2.4.2 Edificações - visualização do exterior e do interior

#### 4.2.4.2.1 *Usina de Argamassa*

A Usina de Argamassa (UA) que pode ser vista na figura 9, destina-se à fabricação da argamassa para preenchimento dos contêineres, armazenamento dos insumos para esta fabricação e armazenamento dos contêineres vazios.

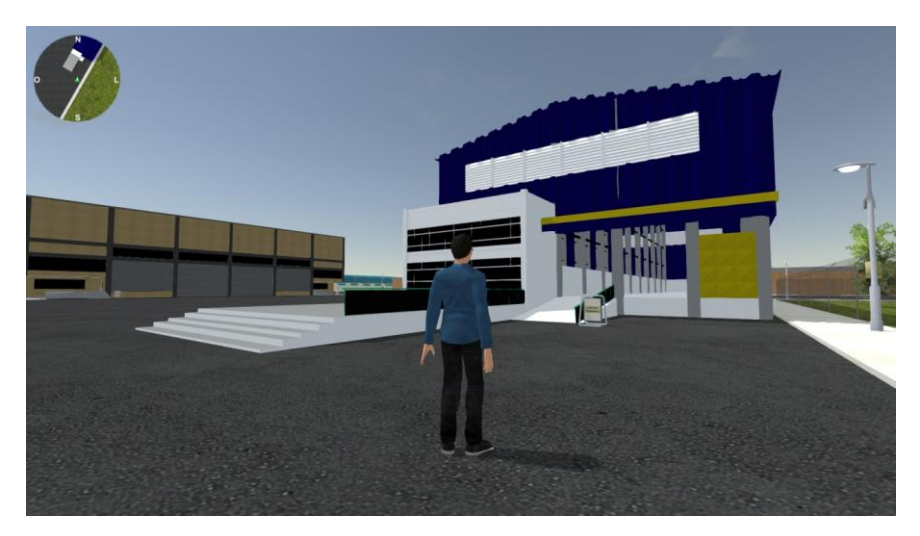

**Figura 9: Usina de Argamassa**

#### 4.2.4.2.2 *Módulo*

Os embalados com rejeitos de baixo e médio nível de radiação serão armazenados no módulo que pode ser observado na figura 10. Os embalados que atenderem aos critérios de aceitação poderão ser dispostos diretamente ou irão para estabilização estrutural da carga, acondicionados em engradados metálicos do tipo gaiola.

Para a fase inicial de operação do Repositório serão construídos quatro módulos, suficientes para abrigar os rejeitos de baixo e médio níveis armazenados atualmente nas instalações da Eletronuclear, INB e CNEN e aqueles que serão gerados nos próximos 20 anos. Uma vez preenchidos, os dois primeiros serão fechados com laje de concreto, sobre os quais serão assentadas as coberturas naturais e artificiais.

A disposição pelo terreno deverá necessariamente obedecer às condições de relevo locais, podendo ser plano como em L`Aube ou acidentado como em El Cabril.

No mapa apresentado essa área pode ser considerada plana. Uma vez que tenha atingido a capacidade máxima, e as lajes de cobertura instaladas, será construída a cobertura externa, formada por camadas diferentes, sendo a última de cobertura vegetal.

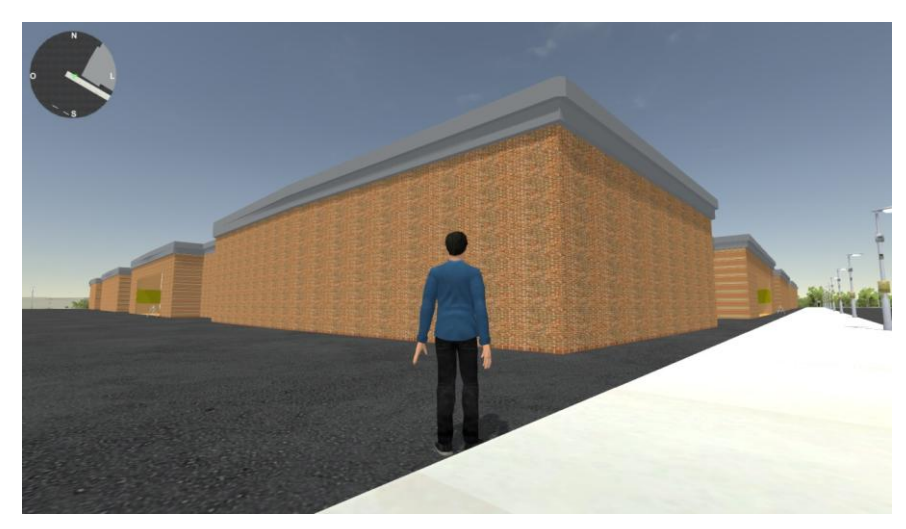

**Figura 10: Módulo**

# 4.2.4.2.3 *Trincheiras*

Os rejeitos de muito baixo nível serão dispostos em trincheiras com camadas impermeabilizantes e de dreno alternadas. Estes rejeitos poderão ser submetidos a algum tipo de redução de volume, sendo dispostos na trincheira a granel ou em embalagens adequadas ao tipo de volume de rejeito. Essa edificação pode ser vista na figura 11.

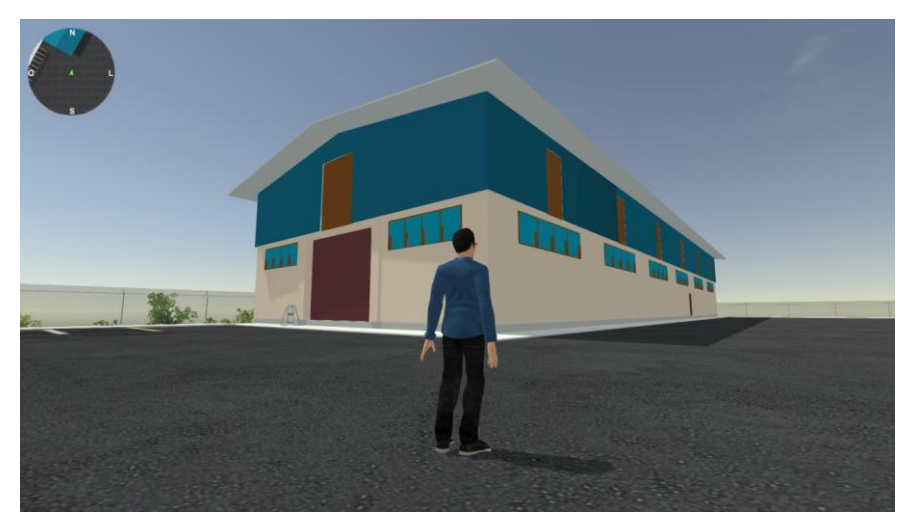

**Figura 11: Trincheiras**

#### 4.2.4.3 Edificação – Visualização do exterior e da animação

#### 4.2.4.3.1 *Edifício de Processamento de Rejeitos Radioativos*

No edifício EPRR, que pode ser visto na figura 12, serão realizadas as atividades necessárias para adequar os rejeitos radioativos aos critérios de aceitação da instalação, condicionando-os para serem enviados às áreas de deposição. Neste prédio também será feito o armazenamento temporário dos embalados desde seu recebimento até seu processamento e deposição.

Este prédio foi modelado seguindo uma das imagens de referência fornecidas. Não é possível explorar seu interior no controle do avatar, porém a atividade que acontece neste estabelecimento foi retratada através de uma animação descrita em detalhes na seção 4.4.

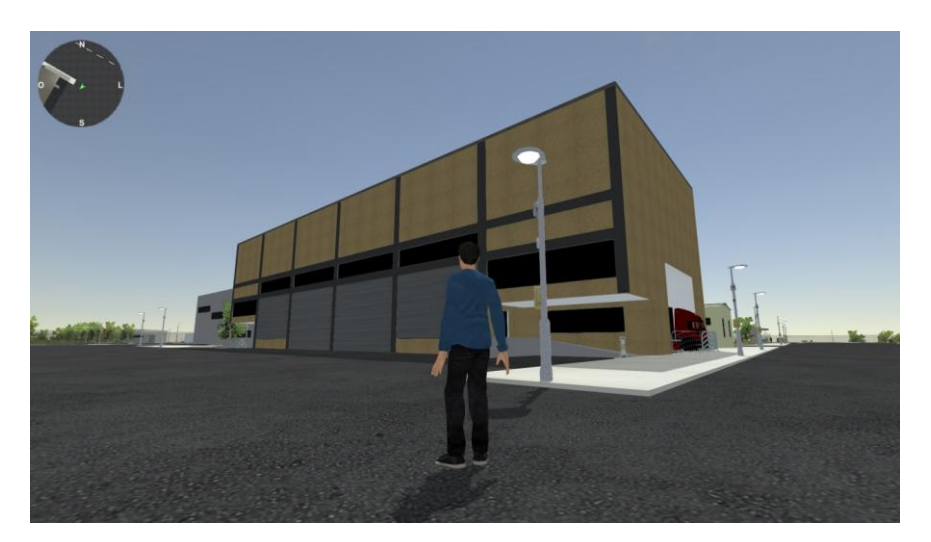

**Figura 12: Edifício de Processamento de Rejeitos Radioativos**

# 4.3 LOCALIZAÇÃO ESPACIAL DO USUÁRIO

Para auxiliar na localização espacial do usuário na aplicação, foi desenvolvido um mapa com recurso do motor de jogo e que é constituído por uma câmera posicionada em cima do avatar e apontada para ele. Essa câmera é ajustada para mimetizar todas as transformações espaciais de deslocamento e rotação aplicadas ao modelo 3d, como pode ser visto na figura 13.

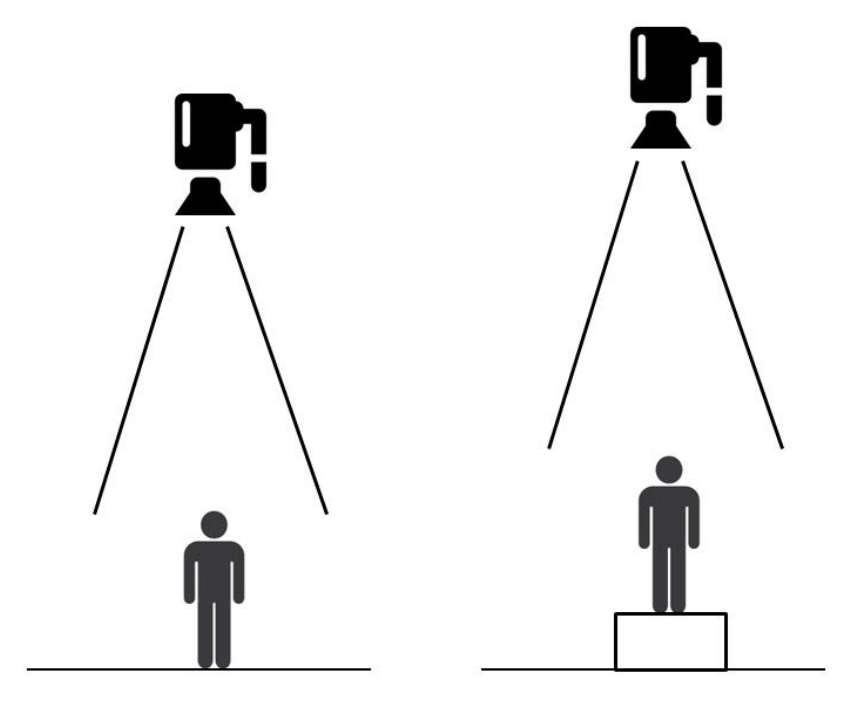

**Figura 13: Posicionamento da camera e seu funcionamento**

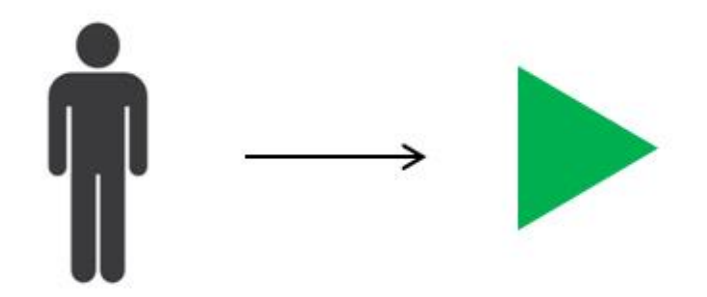

**Figura 14: Seta do mapa**

Também foi adicionada uma seta que pode ser vista na figura 14 e que indica a direção do avatar. Esta seta só fica visível para a câmera responsável pelo mapa, está posicionada entre o avatar e a câmera e também imita as transformações sofridas pelo personagem.

#### 4.4 PRINCIPAL ATIVIDADE DO EPRR

O Edifício de processamento de rejeitos radioativos ou EPRR, integra um grupo de instalações para condicionamento de rejeitos. Também fazem parte desse grupo o edifício de caracterização de rejeitos e embalados e a usina de argamassa.

No EPRR serão realizadas as atividades necessárias para adequar os embalados contendo rejeitos radioativos aos critérios de aceitação da instalação, para serem enviados às áreas de deposição. Neste edifício será feito também o armazenamento temporário dos embalados desde seu recebimento até seu processamento e deposição.

A operação envolvendo embalados que é a principal atividade no interior do EPRR está detalhada a seguir:

- Retirada do veículo;
- Leitura do código de barras de identificação;
- Colocação na área de armazenamento temporário;
- Retirada dos embalados a serem amostrados;
- Retirada de amostras para os ensaios e análises;
- Leitura do código de barras de identificação;
- Montagem da carga para o contêiner;
- Preenchimento do contêiner com embalados;
- Fechamento do contêiner com a respectiva tampa;
- Preenchimento com argamassa do espaço entre embalados no contêiner;
- Registro do código dos contêineres no banco de dados;
- Cura da argamassa de enchimento;
- Liberação do contêiner para deposição;
- Manutenção do inventário de embalados e contêineres.

#### 4.4.1 **Animação 3D das Atividades no Interior do EPRR**

A animação no ambiente 3D tem início quando direcionamos o avatar até uma área específica na calçada do Edifício de Processamento de Rejeitos Radioativos, próxima ao modelo de um caminhão, indicada na figura 15 pela área vermelha e

pressionamos a tecla pré-programada "Enter" que inicia a animação. O intuito da animação é o de mostrar a operação que ocorre nesta edificação.

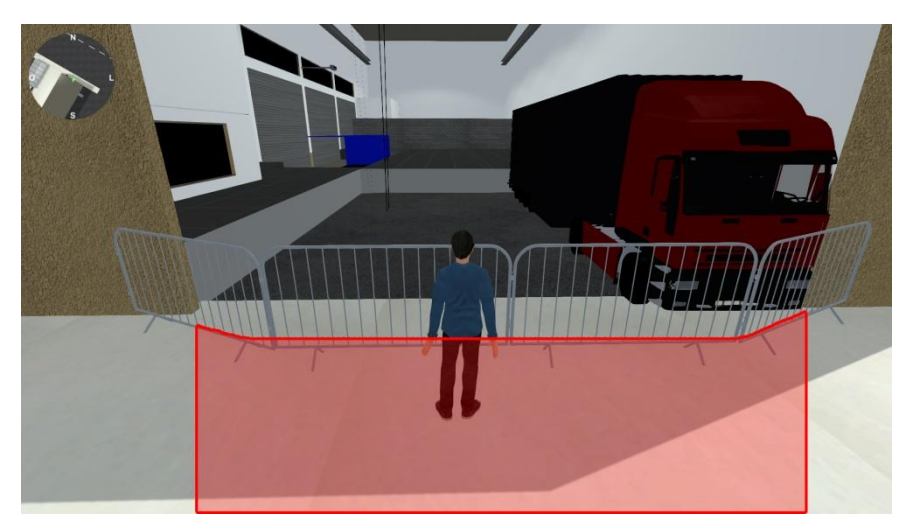

**Figura 15: Área de acionamento da animação**

A animação e os modelos encontrados no interior do EPRR foram produzidos no 3ds Max e exportados para o motor de jogo.

Ao iniciarmos a animação, a câmera que estava atrás do personagem ou em primeira pessoa, se posiciona na parte interna, na parede ao fundo do EPRR, como pode ser observado na figura 16. Neste momento assumimos o controle da câmera, que pode ser rotacionada em todas as direções.

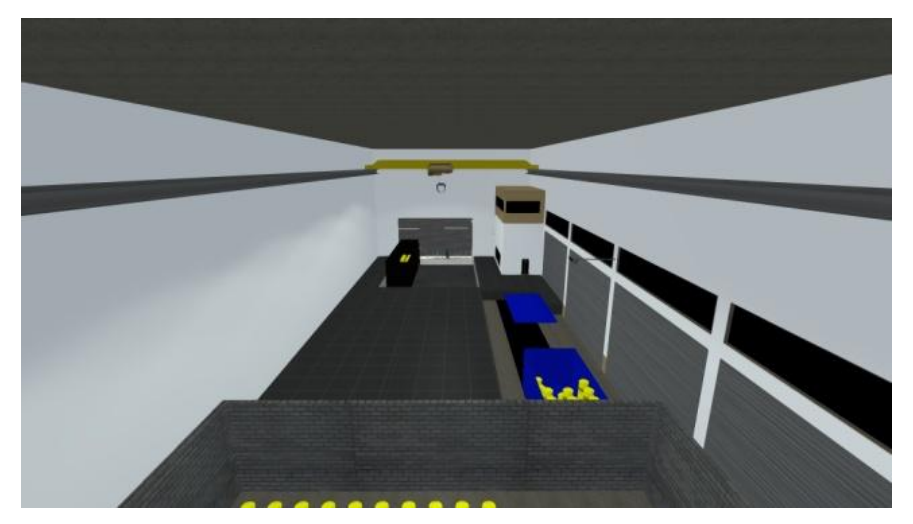

**Figura 16: Posicionamento da câmera no início da animação**

Na sequência, a garra é movimentada na direção da parte traseira do caminhão que se encontra aberta e de onde retira o barril, como mostrado na figura 17.

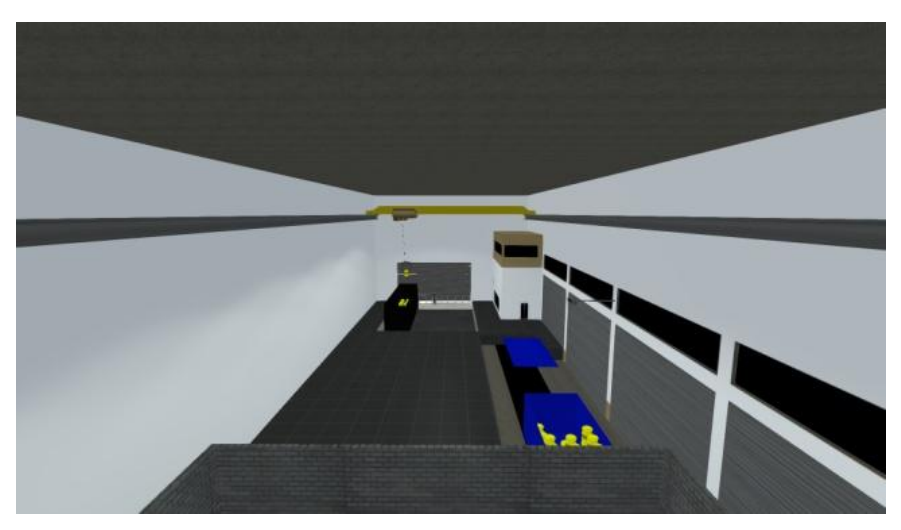

**Figura 17: Garra segurando o barril**

Na terceira etapa a garra se movimenta com o auxílio de uma esteira suspensa e transporta o barril até o leitor de código de barras, localizado na parede da direita, conforme a visão disponível para a animação, como mostra a figura 15.

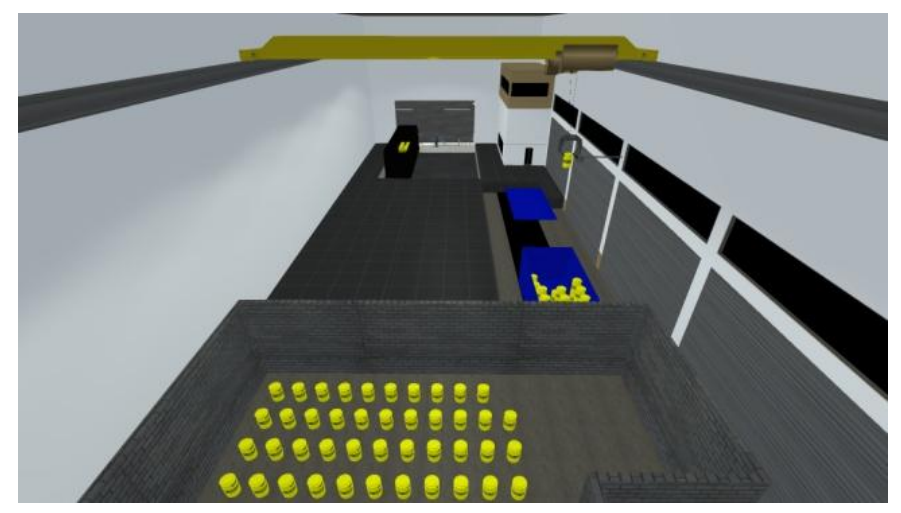

**Figura 18: Leitura do código de barras no barril.**

Após a leitura do código de barras, o barril é levando até a área de deposição como mostra a figura 19.

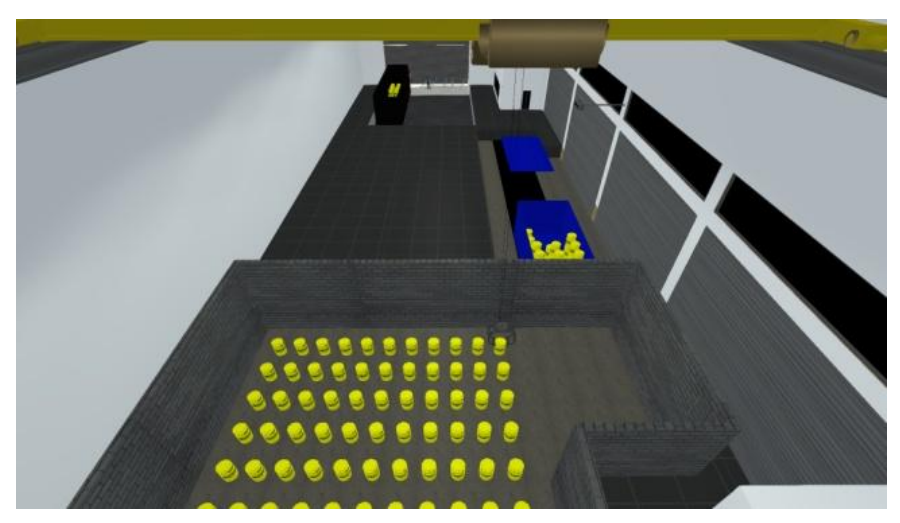

**Figura 19: Barril na área de deposição.**

O barril é retirado da área de deposição e levado novamente até o leitor de código de barras, como na figura 18. Após a nova leitura do código ele é carregado até o contêiner, como mostra a figura 20.

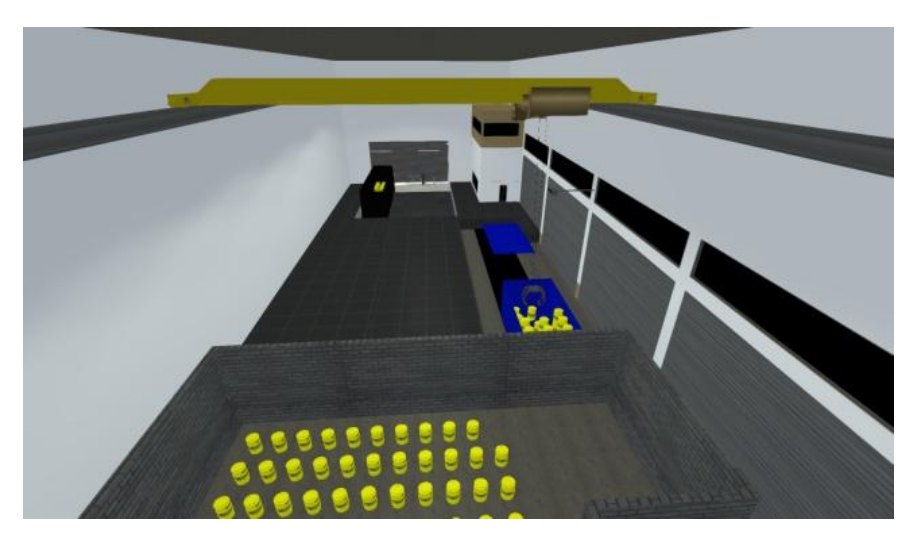

**Figura 20: Garra deixando o barril no contêiner**

Nesta última etapa, o contêiner é fechado e preenchido com concreto como pode ser observado na figura 21.

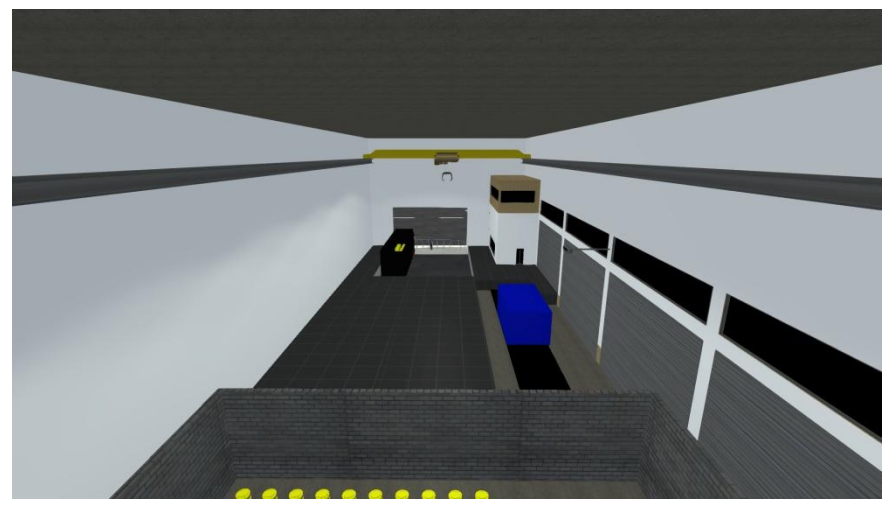

**Figura 21: Contêiner fechado**

# 4.5 RECURSOS INTERATIVOS E FORMA DE NAVEGAÇÃO

Para que a simulação seja iniciada, foi desenvolvida uma interface onde o usuário deve optar entre os modos "Um Usuário", "Multiusuário" e "Sair", como pode ser observado na figura 22. No modo Um Usuário, o usuário controlará um avatar e poderá explorar o mapa livremente. Na segunda opção pode haver diversos usuários, em diferentes computadores compartilhando o mesmo mapa onde cada um controlará o seu próprio avatar. No entanto, esta opção não está ativa no momento. O botão Sair fecha a aplicação.

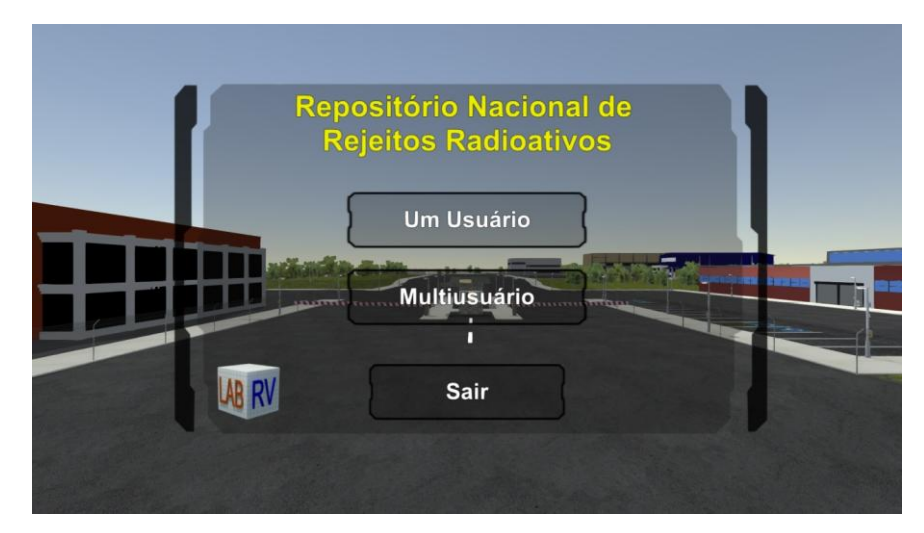

**Figura 22 - Interface para ingressar na aplicação**

# 4.5.1 **Área de Locomoção**

A criação das áreas de locomoção foi feita com o motor de jogo Unity 3D e permite que o usuário explore livremente o ambiente tornando possível a análise do posicionamento das edificações, postes de iluminação e da vegetação. As cercas presentes na aplicação limitam as rotas que o avatar poderá percorrer, assumindo papel semelhante ao de suas representações reais.

Os NPCs inicialmente estáticos foram posicionados na área de locomoção com o auxílio do Nav Mesh associado ao Unity 3D. A área por onde cada NPC poderia transitar foi demarcada e os tempos de caminhada e os pontos de parada de cada personagem foram determinados de forma aleatória até atingir uma forma de movimentação natural. Com esse "*plug-in*" os NPCs conseguem identificar obstáculos, avatares e outros NPCs e desviar, completando o trajeto.

#### 4.5.2. **Movimentação do Avatar**

O usuário após escolher entre as opções disponíveis no menu inicial, ganha o controle do avatar que é posicionado inicialmente pela aplicação de forma aleatória na região próxima a portaria. A seguir está descrita a lista de comandos (mostrada na figura 23), com os quais o avatar pode se locomover sem ajuda de veículos:

- Tecla "W" caminha para frente
- Tecla "A" caminha para a esquerda
- Tecla "D" caminha para a direita
- Tecla "B" alterna entre as visões em terceira e primeira pessoa
- Tecla "C" abaixar
- Tecla "1" habilita os controles do tempo e do clima
- Tecla "*Enter*" entra na simulação
- Tecla "*Shift*" correr
- Tecla "Espaço" pular

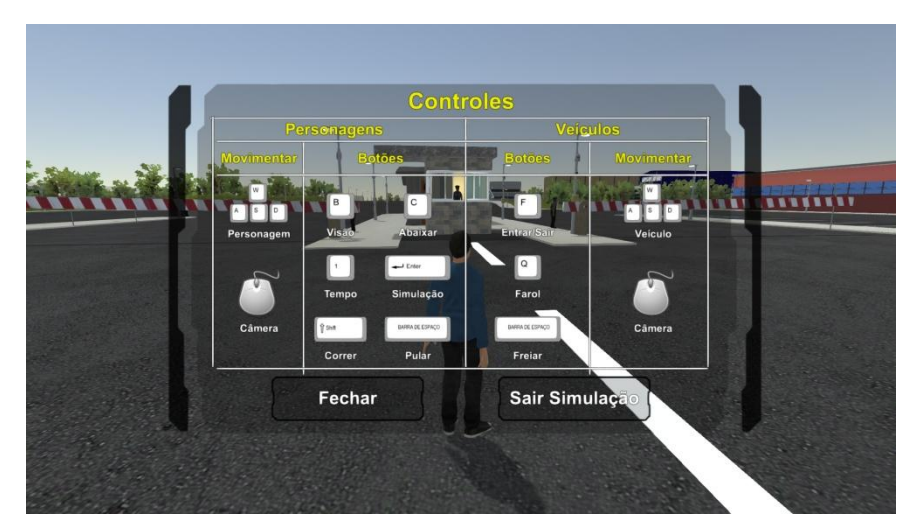

**Figura 23: Mapa de Controles**

A lista de comandos é acessada ao clicar a tecla "ESC". Nela, localizados na parte inferior, estão os botões "Fechar" e "Sair da Simulação". O primeiro é utilizado para fechar a lista de controles e voltar a comandar o avatar e o segundo é para voltar à interface inicial de escolha dos modos. Apesar dos comandos para a controlar veículos estarem prontos e visíveis na lista de comandos, ainda não é possível utilizá-los.

#### 4.5.3 **Sistema de Tempo e Clima**

O menu que possibilita o controle do sistema de tempo, que pode ser observado na figura 24 no alto à direita, permite a experiência de utilizar a aplicação nos períodos manhã, tarde ou noite. Também é possível escolher a hora exata e ajustar para que a transição entre dia e noite ocorra de forma automática, durante um intervalo estabelecido pelo usuário. Podemos ainda escolher entre alguns tipos de climas com os quais os usuários podem experimentar a aplicação.

Nesse menu também é possível ligar e desligar as luzes artificiais dos postes distribuídos no terreno. O controle do sistema de tempo e clima é feito com o mouse.

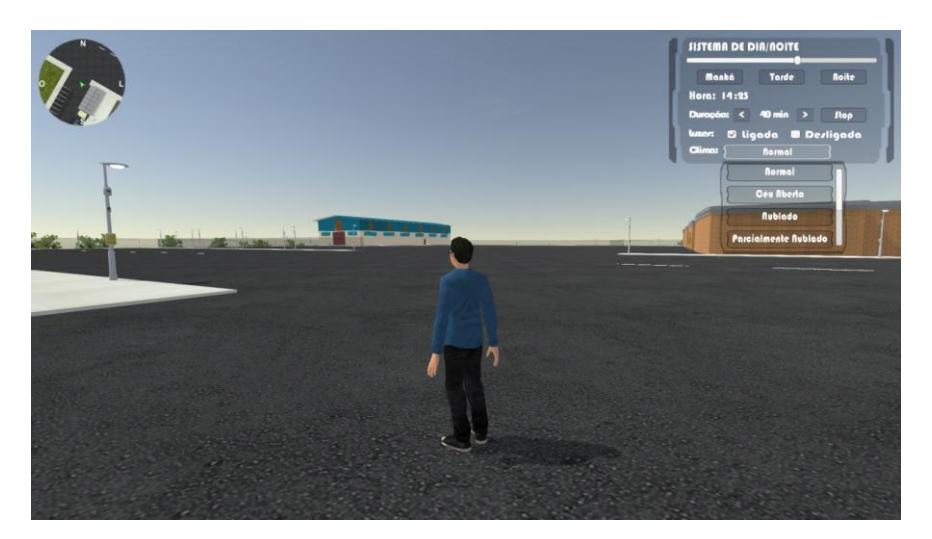

**Figura 24: Menu de ajuste do sistem de tempo e do clima**

# 4.6 CRIAÇÃO DE VÍDEO INFORMATIVO

Uma versão em vídeo foi desenvolvida e terá as funções de apresentação e consulta prévia para quem vier a utilizar a versão interativa.

Na década de 90 os jogos eletrônicos passaram a utilizar os vídeos pré renderizados, ou seja, sequências não interativas para contar uma parte da história em momentos específicos do enredo. A diferença de qualidade entre as versões interativas e não interativas era surpreendente e dessa forma foram necessários dois modelos diferentes, o que resultou em um tempo maior de produção.

Atualmente devido a evolução de "*hardware*" e dos motores de jogos, esta diferença foi drasticamente reduzida e tornou-se possível a utilização do mesmo modelo nos dois tipos de ambientes virtuais. A produção do vídeo foi realizada com a ferramenta de modelagem 3ds Max e a pós-produção no "*software*" de edição Adobe Premiere e toda a sua produção se dividiu em sete fases que serão explicadas na sequência:

- Modelagem das edificações e itens do cenário
- Exportação do cenário da Unity 3d para o 3ds max
- Escolha da iluminação
- Passeio de câmera
- Renderização
- Narrativa

Pós-edição do vídeo

#### 4.6.1 **Modelagem das Edificações e Itens do Cenário**

A maior parte dos edifícios já havia sido modelado no 3ds Max e foi utilizada no ambiente virtual do vídeo. Os prédios baixados e utilizados diretamente na Unity 3D foram remodelados de acordo com imagens de referência extraídas da própria aplicação. A diferença de qualidade entre as duas versões é decorrente dos recursos de iluminação avançados disponíveis nas ferramentas de modelagem como o 3ds Max. Nas imagens 25 à 27 podem ser observadas algumas comparações entre as duas versões.

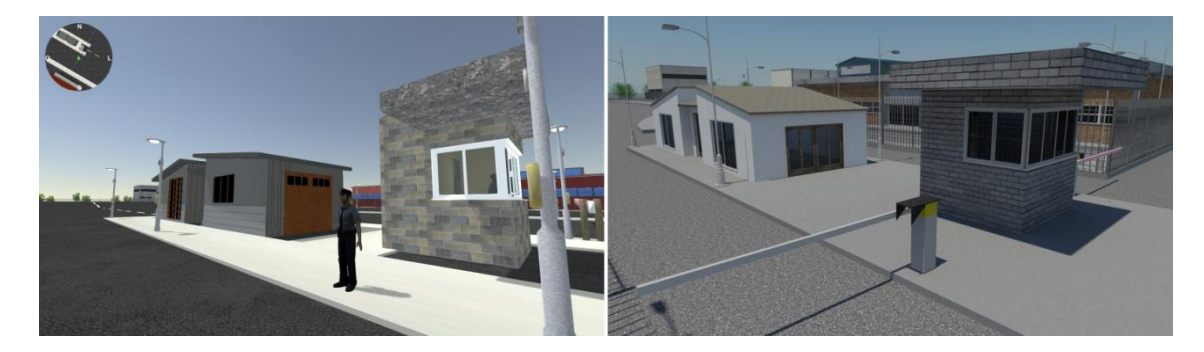

**Figura 25: Comparação: Portaria - Unity / 3ds Max respectivamente**

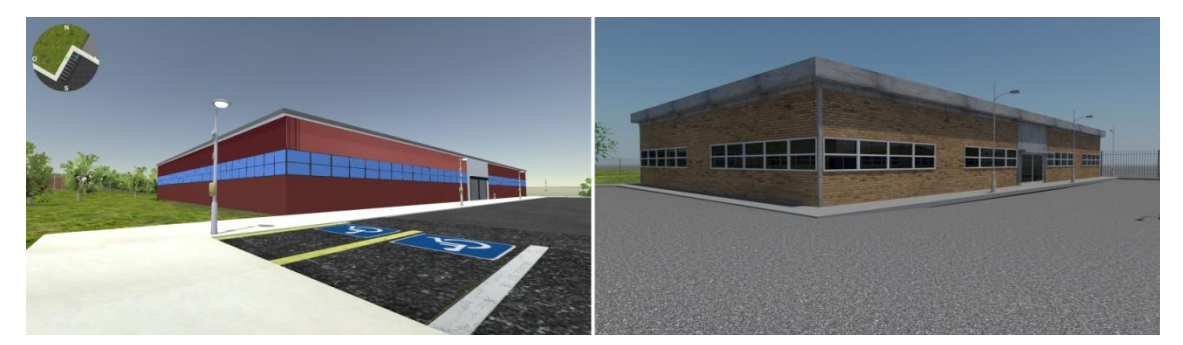

**Figura 26: Comparação: Centro de Visitantes – Unity / 3ds Max respectivamente**

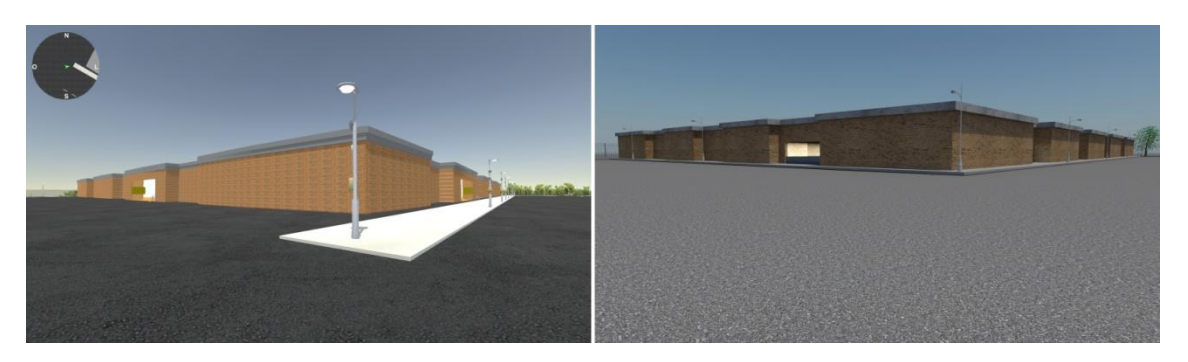

**Figura 27: Comparação: Módulo - Unity / 3ds Max respectivamente**

Os itens do cenário como calçadas, postes de luz, cancelas, cercas, vegetação e a pavimentação foram remodelados no 3ds Max e podem ser vistos na figura 28.

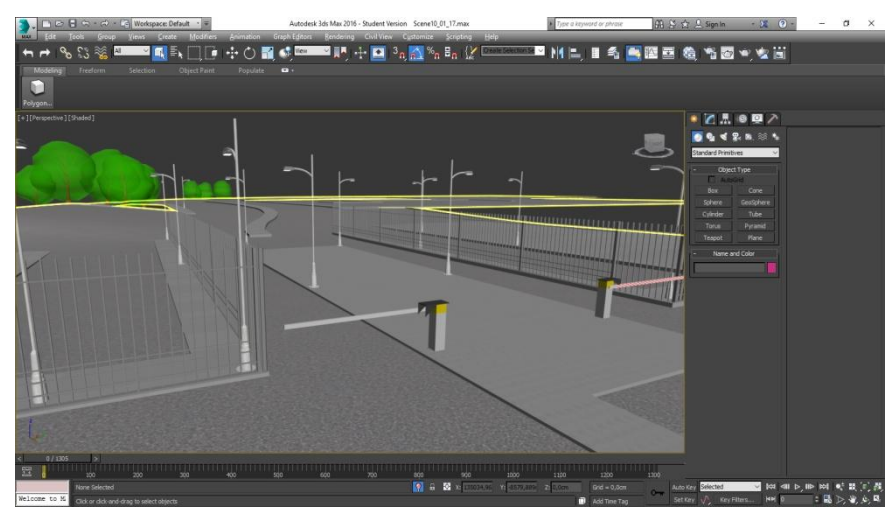

**Figura 28: Itens do cenário remodelados para a animação**

#### 4.6.2 **Terreno**

Para atribuir fidelidade entre as versões interativa e não interativa, buscou-se exportar o terreno que foi desenvolvido inicialmente na Unity 3D para o 3ds Max. No entanto o motor de jogo atribui características específicas ao código do objeto "terrain" e para tornar possível a transferência entre os programas foram utilizados recursos disponibilizados na forma de tutorial do "*site*" Unidev Desenvolvimento de Jogos. Dessa forma, a aplicação e o vídeo apresentam a mesma modelagem do terreno.

Durante o processo de exportação as informações de cor foram perdidas e a textura teve que ser refeita. O Processo de texturização teve início com a planificação do modelo e posterior pintura em "*software"* de edição de imagem para alcançar um resultado aproximado ao da aplicação.

#### 4.6.3 **Escolha da Iluminação**

Os sistemas de iluminação aplicados para o vídeo e para a aplicação diferem entre si e são os maiores responsáveis pelas diferenças visuais entre as duas versões. Essa definição é importante porque impacta diretamente no tempo total utilizado para preparar o vídeo.

Dois fatores que devem ser levados em consideração na escolha do tipo de iluminação são a quantidade e a qualidade das máquinas disponíveis para o processo de renderização, que será explicado na seção 4.6.5.

Para o vídeo em questão foi utilizado um sistema disponível no 3ds max chamado *Mental Ray* (MR). Este recurso permite a criação de um sistema de iluminação global, ou seja, a criação de um emissor de luz capaz de iluminar a cena como um todo, aplicar sombras com quantidade maior de tonalidades, calcular a simulação da refração de fótons e trabalhar com texturas próprias que permitem maiores ajustes.

#### 4.6.4 **Passeio de Câmera**

As câmeras são outro recurso disponível no 3ds max que nos permitem ajustes específicos e dentre eles foram utilizados a distância focal e a profundidade de campo. A animação das câmeras é feita por meio da determinação de frames chaves que ficam dispostos em uma linha do tempo e que conseguem armazenar os dados da transformação sofrida naquele ponto. Entre os pontos chaves estabelecidos ocorre a interpolação e daí resulta a animação.

Um "*Storyboard"* simplificado foi elaborado para determinar com maior clareza os enquadramentos das cenas e dessa forma reduzir a chance de produzir uma cena que não estará presente na composição final do vídeo.

Na cena foram utilizadas 3 câmeras nomeadas em sequência numérica e com o prefixo "cam" obtendo a nomenclatura cam 1, cam 2 e cam 3 que após animadas percorriam um trajeto aproximado ao estabelecido no "*Storyboard"* e juntas somvam 1800 frames. O tempo da animação foi determinado pela diferença entre o frame chave seguinte e o anterior, marcados na "*Timeline*" do programa de modelagem. Dessa forma, uma câmera que sofre uma transformação do frame 0 ao cinquenta, utilizará o dobro do tempo para realizar a mesma transformação entre os "*frames"* 0 e 25, por exemplo. O cálculo de tempo para cada câmera é importante para suprir a necessidade estabelecida pela Narrativa, item que será visto em mais detalhes no item 4.6.6.

#### 4.6.5 **Renderização**

Este é o momento da produção em que todas as escolhas e ajustes feitos no 3ds max se somam para a imagem final ser calculada e produzida. O programa oferece a possibilidade do produto final ser um vídeo ou imagens nomeadas em sequência. Foi feita a opção pela renderização das imagens separadas onde cada uma delas é a representação na ordem dos frames que compõem a animação. Essa escolha proporciona um resultado superior uma vez que os dispositivos para saídas em vídeo disponíveis não fornecem um produto de alta qualidade.

Os componentes do computador mais requisitados para este processo são o processador e a memória. Para cumprir esta etapa foi utilizado um laptop com um processador do tipo i7 de terceira geração modelo 3630QM e oito gigas de memória. O tempo necessário para a criação de cada quadro variou entre sete e dezessete minutos.

O resultado do Render de cada câmera foram imagens que continham a seguinte nomenclatura: nome da câmera que as renderizou e posteriormente um número correspondente à uma sequência numérica. Para tornar claro o entendimento, o primeiro frame renderizado pela câmera "cam 1" ficou com o nome "cam1\_0001".

#### 4.6.6 **Narrativa**

A narrativa foi dividida em três partes. Na primeira são apresentados alguns requisitos a serem analisados para que uma determinada área possa configurar como candidata para a instalação do empreendimento. Na segunda, as edificações são nomeadas e seus papéis dentro do fluxo de atividades exercidas no repositório determinados. Na terceira, criou-se uma relação entre a aplicação e o vídeo,

informando sobre a principal atividade que ocorre no Edifício de Processamento de Rejeitos Radioativos e que poderá ser observada em tempo real.

Para a narrativa, expressa por meio sonoro, foi elaborado um roteiro contendo as falas que foram gravadas e inseridas no vídeo no processo de pós produção.

Durante o processo de gravação foi utilizado o "*software"* Audacity por ser gratuito e já haver conhecimento prévio das funcionalidades do programa.

#### 4.6.7 **Pós-Produção**

O processo de Pós-produção é utilizado em larga escala na produção audiovisual. Neste momento são praticados cortes, ajustes, correções e também aplicados efeitos visuais e sonoros como as falas por exemplo. Para todo o processo de edição foi utilizado o "*software"* Adobe Premiere, escolhido por haver conhecimento prévio da ferramenta.

Um dos recursos presentes na maior parte dos programas de edição modernos é a função de agrupar imagens nomeadas em sequência de forma que quando organizadas na linha do tempo do programa de edição formem um vídeo.

O áudio foi editado com o objetivo de que o vídeo e as falas fossem apresentados em sincronia, ou seja, que as falas correspondam com o que está sendo mostrado.

#### 4.7 WORKSHOP

Após a fase de desenvolvimento das ferramentas, foi necessário organizar um Workshop com um grupo de foco formado por profissionais da área nuclear para que o método pudesse ser avaliado. Os participantes foram divididos em dois grupos distintos, um de pessoas ligadas diretamente a área de rejeitos nucleares e que contou com um dos responsáveis pela elaboração do projeto do repositório de rejeitos radioativos e o outro com integrantes de diversos setores técnicos relacionados à área nuclear. Os dois grupo participaram separadamente da atividade.

As ferramentas foram apresentadas aos grupos da seguinte forma, primeiro o vídeo informativo era mostrado e logo em seguida a aplicação era demonstrada e colocada a disposição para livre experimentação.

Após a apresentação das ferramentas aos usuários foram convidados à responder um questionário elaborado de forma aberta e contendo oito perguntas para que os respondentes ficassem livres para se expressarem com suas próprias palavras sobre as soluções encontradas para atingir os objetivos estipulados para este projeto. Foram criadas as seguintes perguntas:

- 1. A Realidade Virtual com a utilização de vídeos e aplicativos interativos pode ser considerada uma ferramenta no auxílio do planejamento de instalações nucleares a serem implementadas no Brasil?
- 2. Com relação à topografia apresentada no vídeo e na aplicação que foi modelada com base em imagens fornecidas contendo as curvas de nível da área sugerida, é possível avaliar os locais candidatos na elaboração do projeto básico?
- 3. Avalie o grau de imersão oferecido pela aplicação com relação à ambientação e no reconhecimento das instalações sugeridas para o Repositório de Rejeitos Radioativos.
- 4. Avalie se o mapa fornecido para auxiliar na orientação espacial ao movimentarmos o avatar no ambiente da aplicação consegue cumprir sua função.
- 5. Com relação a animação da principal atividade exercida no prédio EPRR e que foi retratada na aplicação, avalie se é possível reconhecer a atividade reproduzida.
- 6. Avalie se o vídeo obteve êxito em fornecer conhecimento prévio sobre as instalações ao mostrar o posicionamento e algumas informações iniciais sobre as edificações.
- 7. Avalie o êxito do vídeo em informar os dados específicos sobre o prédio EPRR e o quanto essa informação é útil ao utilizar a aplicação.

8. Tendo em vista o teor informativo apresentado no vídeo, é possível afirmar que os conhecimentos básicos sobre as instalações do repositório de rejeitos nucleares pode colaborar para a melhor aceitação das atividades nucleares no território nacional por parte da população? Explique.

# **5 RESULTADOS**

# 5.1 APLICAÇÃO

O método aplicado na construção do ambiente virtual permitiu criação de todos os itens pretendidos e que geraram como resultados um ambiente virtual que representa o repositório de rejeitos radioativos que dá ao usuário liberdade para caminhar pela representação virtual, como pode ser visto na figura 28. Na imagem 29 é ilustrado o resultado alcançado com a animação que ocorre dentro do EPRR.

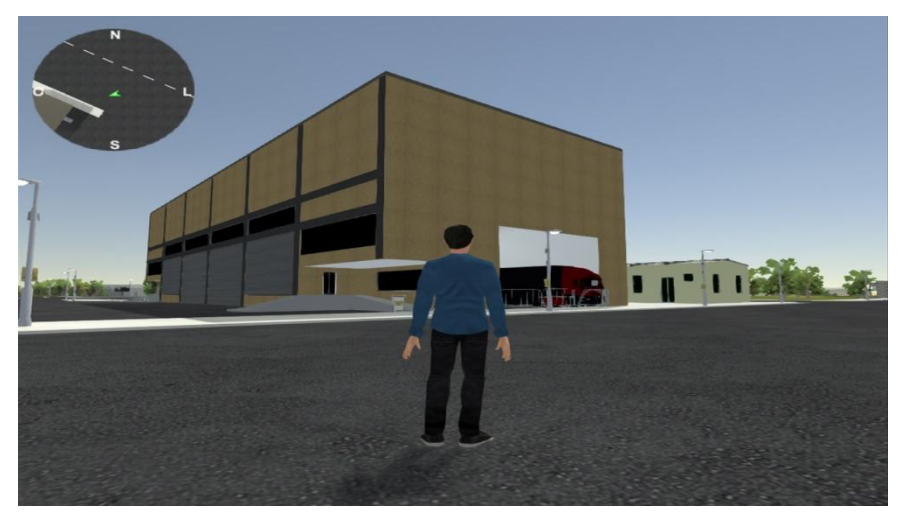

**Figura 29: Ambiente virtual**

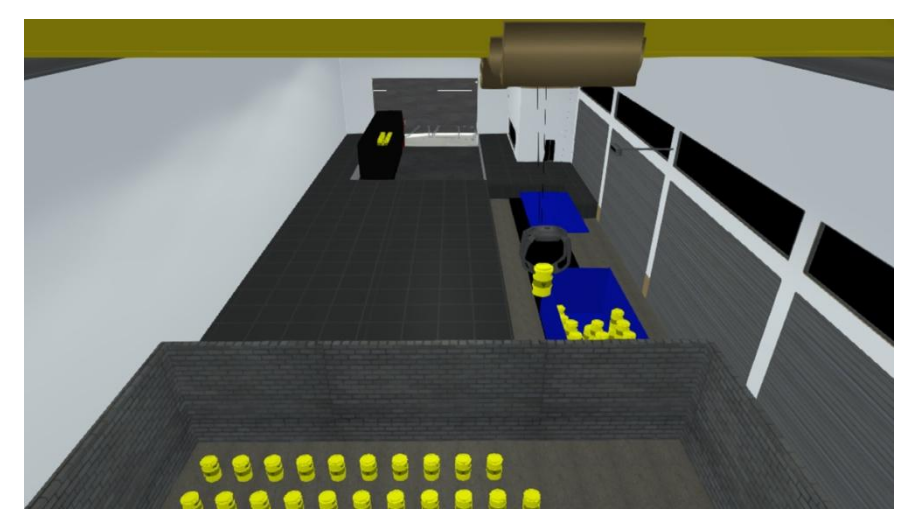

**Figura 30: Animação no EPRR**

# 5.2 VÍDEO INFORMATIVO

As edificações modeladas para esta dissertação buscaram reproduzir com o máximo de detalhes as versões pretendidas pelos responsáveis pelo projeto. Das figuras 31 à 33 mostradas abaixo, é possível fazer um comparativo entre quatro fachadas dos prédios fornecidas por meio de imagens e o resultado alcançado com a modelagem 3d, sempre nesta ordem. Esta adequação estética contribuiu para tornar a experiência do usuário final mais prazerosa e fiel tanto na aplicação quanto no vídeo e auxilia na elaboração do projeto arquitetônico das edificações.

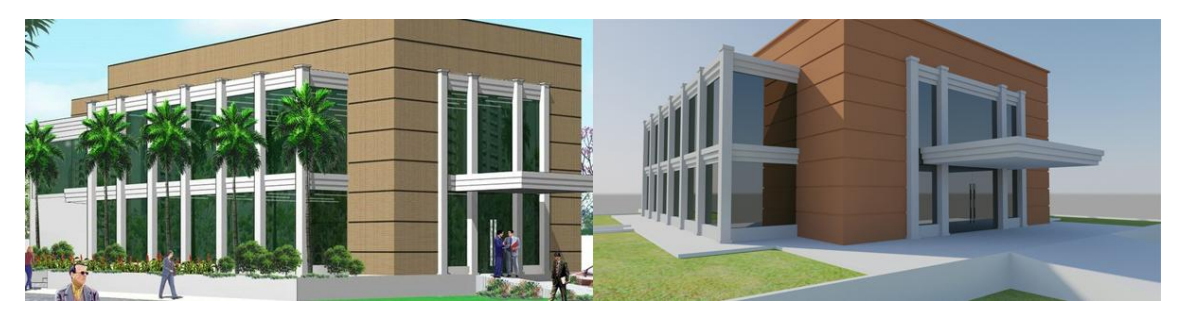

**Figura 31: Administração e Apoio Logístico**

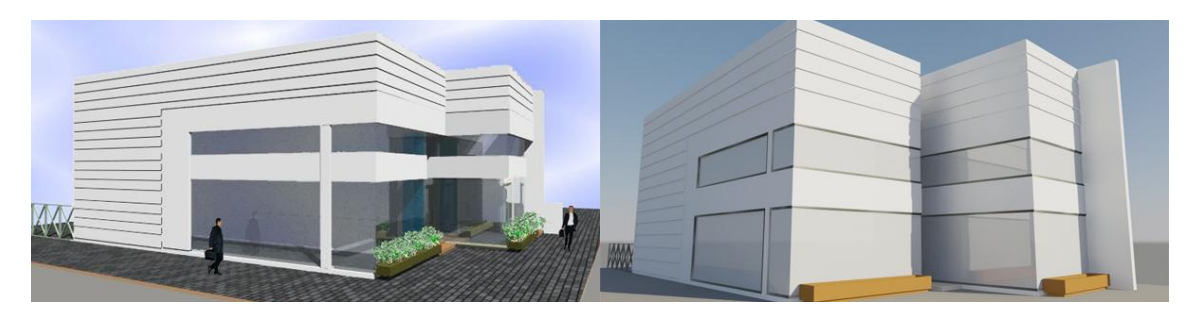

**Figura 32: Central de Apoio Técnico**

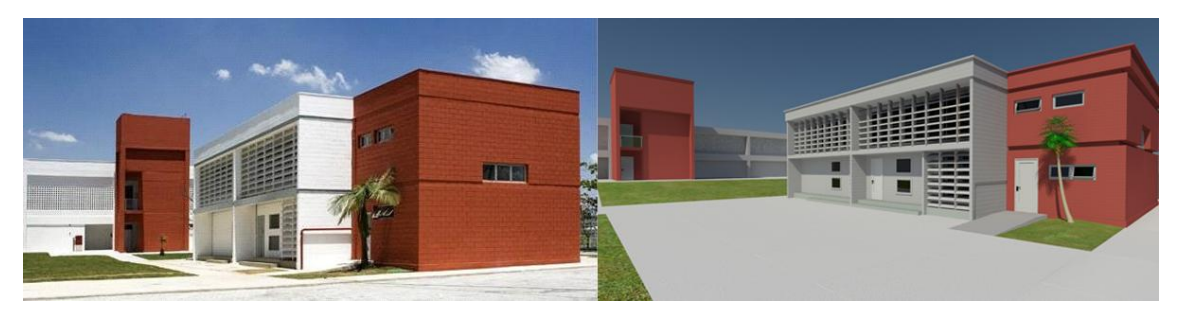

**Figura 33: Laboratório de PMRA e P&D**

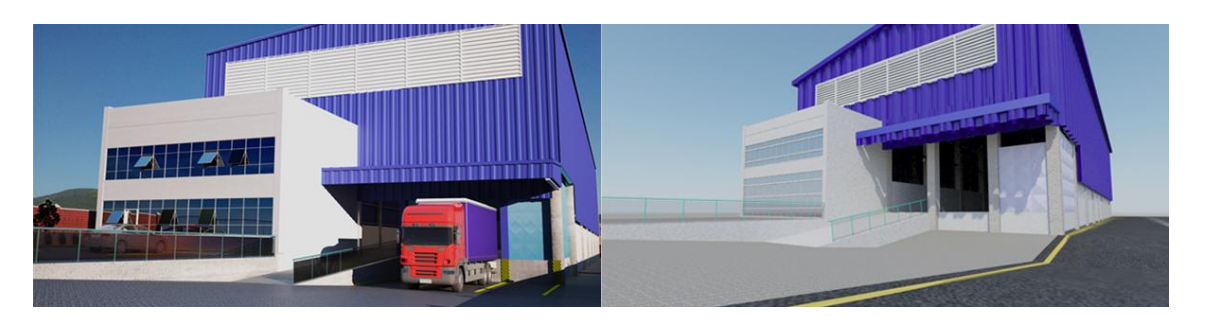

**Figura 34: Usina de Argamassa**

# 5.3 MAPA DA APLICAÇÃO

O mapa criado para auxiliar na localização espacial fica posicionado do lado esquerdo superior da tela e está sempre visível, como pode ser visto na figura 32. Na figura 33 é possível observar os detalhes do mapa como a seta destacada pelo círculo vermelho que indica o posicionamento e a direção do avatar.

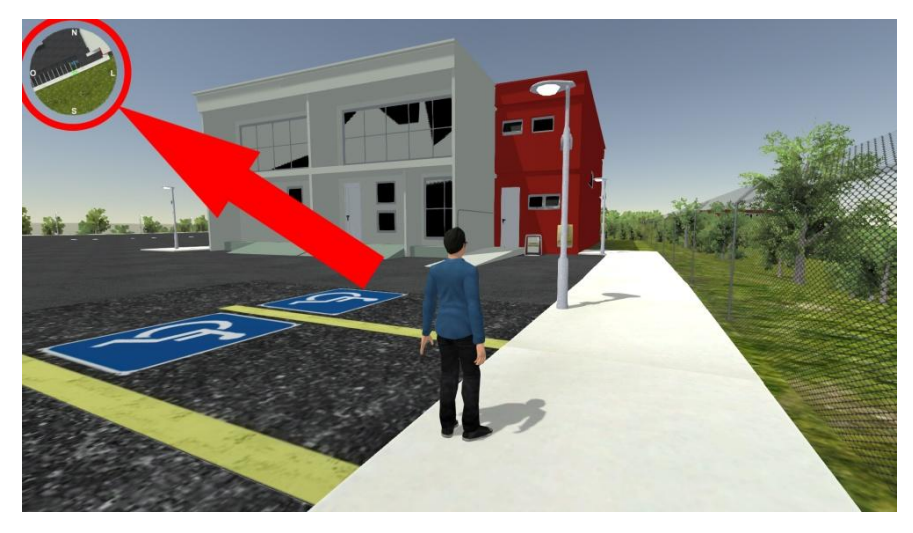

**Figura 35: Localização do mapa**

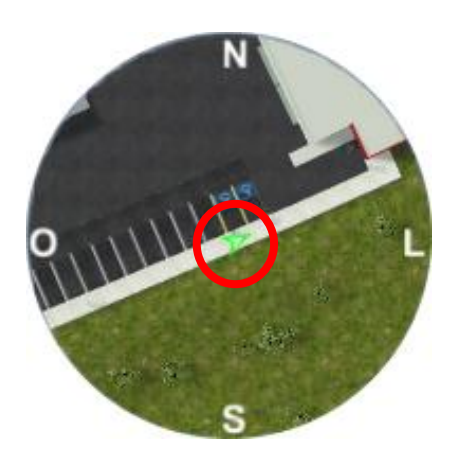

**Figura 36: Detalhes do mapa**

Foram analisadas as respostas de treze participantes da pesquisa que tinham em média cinquenta anos de idade e vinte e cinco de serviços prestados na área nuclear sendo quatro ligados a área de rejeitos, seis a criação de simuladores virtuais três técnicos.

As respostas foram tabuladas em três colunas como pode ser visto na tabela 1. Para a primeira foram consideradas as respostas positivas, na segunda as respostas negativas e na terceira as respostas positivas ou negativas com algum tipo de sugestão.

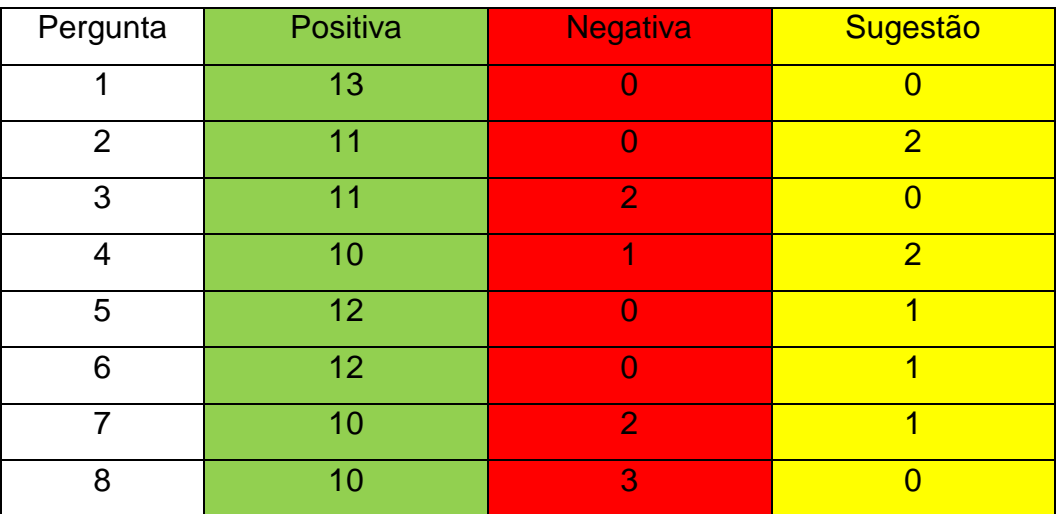

 **Tabela 1: Tabualção das respostas do questionário**

Levantando as considerações feitas na primeira pergunta, obtivemos respostas como: "Sim. Possibilita uma visão antecipada da futura instalação, sendo uma ferramenta valiosa na avaliação". Todos os participantes avaliaram que a Realidade Virtual pode ser considerada uma ferramenta de auxílio para o planejamento de instalações nucleares.

Para a segunda pergunta, os participantes concordaram ser possível avaliar e perceber as características do terreno, assim como a vegetação e o rio próximo ao local escolhido. Foram obtidas diversas respostas monossilábicas e os que explicaram disseram: "Sim, pois permite uma visualização mais próxima da realidade." Duas pessoas alegaram não ter compreendido a pergunta.

Foi atingido um alto nível de imersão com o reconhecimento das instalações auxiliando na ambientação da aplicação como analisado na terceira pergunta. Neste caso foram registradas respostas como: "Bom. Acredito ser realista o suficiente para o propósito" e "Muito boa imersão. As instalações estão muito bem representadas. Senti falta de um pouco mais de identificadores... placas... figuras que mostrem aonde nos encontramos". Um dos respondentes alegou ter sentido falta de indicações objetivas como valores, distâncias para que houvesse um maior grau de imersão.

Na quarta questão, a maioria concordou que o mapa é eficaz e ajuda na localização espacial. No entanto, alguns sugeriram que o mapa pudesse mostrar mais do mapa e o nome das edificações. Segue um dos exemplos de resposta: "Toda orientação espacial em um ambiente virtual é importante. Talvez fosse interessante acrescentar os nomes dos prédios neste mapa".

A animação pode ser entendida perfeitamente e as pessoas que responderam conseguiram transportar as informações apresentadas no vídeo para a aplicação. Houve a sugestão da inclusão de legendas na aplicação para este momento.

Na quinta questão, todos os respondentes concordaram que foi possível reconhecer a animação da principal atividade exercida no prédio EPRR e como resposta tivemos: 'A animação permite reconhecer a atividade com relativa facilidade conforme foi descrita previamente no vídeo de apresentação." Um respondente sugeriu a colocação de legendas em respostas como: "Sim, mas talvez ajudasse se enquanto a animação é executada, aparecesse uma legenda no canto inferior da tela dizendo "Remoção dos rejeitos do caminhão para o depósito temporário" e depois "Transporte dos rejeitos para container permanentemente e concretamento."'

A sexta questão avalia se o vídeo teve êxito em passar as informações para o ouvinte e obtivemos como uma das respostas: "O vídeo mostra bem o conhecimento sobre as instalações, assim como as informações sobre as edificações." Apenas um dos que responderam fez a sugestão de adequação do áudio dependendo do tipo de público.

Para a sétima questão que avalia a aplicação tivemos respostas positivas de onze participantes como: "Sim, com as claras informações do vídeo ficou fácil reconhecer as atividades do prédio EPRR" No entanto um dos participantes se referiu ao vídeo dizendo: "O vídeo falha ao não explicar em mais detalhes os locais que o avatar pode visitar e quais prédios contém conteúdo interativo, explicando seus objetivos e como ativar o conteúdo." Outro sugeriu que a aplicação e o vídeo poderiam ser apresentados em uma única ferramenta.

Na oitava questão, dez pessoas responderam que o vídeo tem potencial de colaborar com a aceitação da atividade nuclear no tocante à geração de energia elétrica por parte da população e uma das respostas foi: "Sim porque explica e desmistifica as funções e conhecimentos sobre o repositório de rejeitos radioativos." No entanto, três pessoas avaliaram negativamente com resposta como: "Não, pois o vídeo não trata de questões chave para a aceitação das atividades nucleares em território nacional, como por exemplo, qual é a probabilidade de acidentes e quais são as consequências decorrentes de acidentes."

### **6 APLICAÇÃO DAS FERRAMENTAS**

Atualmente o licenciamento de um depósito de rejeitos radioativos de baixo e médio níveis de radiação devem seguir a Resolução CNEN 168/14 capítulo cinco artigo sexto a que se refere:

"O processo de licenciamento de um depósito de rejeitos radioativos envolve o requerimento do ato administrativo pelo responsável legal pelo depósito, o encaminhamento do documento de licenciamento respectivo e a emissão pela CNEN dos seguintes atos administrativos:

- I. Aprovação do Local;
- II. Autorização para Construção;
- III. Autorização para Operação;
- IV. Autorização para Descomissionamento de depósitos iniciais, intermediários ou provisórios; e
- V. Autorização para Encerramento, somente para depósitos finais." (CNEN, Licenciamento de Depósitos de Rejeitos Radioativos de Baixo e Médio Níveis de Radiação 2014, p. 32).

As ferramentas criadas têm potencial para serem aplicadas nas seções I e II da resolução pois, confere à ferramenta a possibilidade de apresentar a utilização das cercanias, distribuição da população, vias de acesso e distâncias aos centros de população, características gerais de projeto e de operação da instalação proposta, necessários à aprovação do iten I. Permite também apresentar de forma audiovisual uma descrição e análise da instalação, com atenção especial para as características de projeto de construção e de operação, que são requisitos para o cumprimento do item II.

# **7 CONCLUSÃO**

Pela análise dos resultados é possível notar que com o método aplicado foi possível desenvolver um ambiente virtual que permitisse ao usuário caminhar pela representação virtual do repositório de rejeitos, observar uma animação da principal atividade que ocorre no interior do edifício EPRR e consultar um mapa que auxilia na localização espacial do usuário e é atualizado em tempo real.

O método aplicado também viabilizou a criação de um vídeo capaz de transmitir as informações iniciais e melhorar a compreensão espacial do ambiente como um todo. Esse tipo de ferramenta pode extrapolar as fronteiras dos profissionais da área nuclear e colaborar para um melhor entendimento do setor nuclear por parte da população.

Em função da aplicação da metodologia e das respostas dos especialistas no workshop de apresentação das ferramentas, concluo que os resultados atingidos foram suficientes para cumprir com os objetivos aos quais se destinou essa dissertação e dessa forma servir como ferramenta no processo de análise no desenvolvimento do projeto inicial de futuros empreendimentos nucleares e ainda carrega grande potencial para promover uma melhora na opinião pública neste setor.

As ferramentas desenvolvidas nesta dissertação têm a capacidade de auxiliar na viabilização de projetos nucleares como o repositório de rejeitos antes que eles entrem na fase de construção. Havendo adequação textual é possível no futuro aplicar essa técnica para informar à população sobre as práticas nucleares que serão exercidas, o que pode gerar impacto na opinião pública.

### 7.1 PROPOSTA DE SEQUENCIA DA DISSERTAÇÃO

Tendo o método de análise apresentado resposta majoritariamente positiva, é importante salientar que as duas fases da análise não podem ser considerados modelos definitivos e ainda existem etapas a serem executadas.

Seria interessante uma apresentação mais detalhada de cada edificação na apresentação em vídeo para informar todas as suas atividades. Para uma melhor idealização dessas informações, poderia haver a animação durante a aplicação, das principais atividades de cada edificação. Há ainda a possibilidade de integrar o vídeo

e a aplicação permitindo que partes específicas do vídeo sejam acessadas dentro da aplicação tornando sua utilização mais dinâmica.

Possibilitar alguma melhora na imagem do setor nuclear através de vídeo como parte de um mecanismo para levar informações importantes de forma mais transparente quando forem divulgados dados sobre o que é o repositório e sua funcionalidade.

# **8 REFERÊNCIAS**

ARAÚJO, R.B.; **Especificação e Análise de um Sistema Distribuído de Realidade Virtual.** Tese de Doutorado, EPUSP, Julho, 1996

AUGUSTO, S. C.; MÓL, A. C. A.; JORGE, C. A. F., et al. *Use of virtual reality to estimate radiantion dose rates in nuclear plants*, INAC 2007, Santos, São Paulo, Brasil, Outubro 2007.

AUTODESK. **Guia Oficial 3ds Max**. 1. ed. Rio de Janeiro: Elsevier - Campus, 2010.

BATISTA, M. L. S.; LIMA, S. M. B.; **Desenvolvimento de Jogos Eletrônicos.** Revista Eletrônica da Faculdade Metodusta Grambery, Juiz de Fora, Minas Gerais, Dezembro 2009.

BAJAY, S. V.; WALTER, A. C. S.; FERREIRA, A.L. **Integração entre as Regulações Técnico-Econômica e Ambiental do Setor Elétrico Brasileiro.** Campinas - SP, maio de 2000. Relatório Técnico - Fase 5: Otimização das práticas de planejamento e dos procedimentos regulatórios envolvidos no dimensionamento, construção e operação de usinas termelétricas.

BURDEA, G. C.; COIFFET, P. *Virtual Reality Technology***.** 2. ed. Nova Jersey: Wiley, IEEE Press, 2003.

**Brasil Possui a 5ª Maior Reserva de Urânio no Mundo.** Artigo em site, Publicado em: 17 de setembro de 2016, Disponível em: <http://www.brasil.gov.br/infraestrutura/2016/09/brasil-possui-5-maior-reserva-deuranio-no-mundo>. Acesso em: novembro de 2016.

CAMILO, Marcio da Silva; CONCI, Aura; **Um Estágio Intermediário de Configuração de Animações para Jogos e Aplicações de Simulação 3D.** SPOLM 2006, Rio de Janeiro 2006.

CHATAM, RE., *Games for training*. Communications of the association for Computing machinery(CACM), 2007.

CHELLES, D.; MOL, ACA. et al.; *Nuclear Pharmacy and Virtual Reality: Coupling Technology in Supporting of Learning Simulated Interface for Education in Brazil*. Acta Farmacéutica Bonaerense, 2012.

CLUA, E. W. G.; BITTENCOURT, J. R.; **Desenvolvimento de jogos 3D: Concepção, Design e Programação.** SBC 2005, São Leopoldo, Rio Grande do Sul, julho 2005.

FRANCIS, G. A.; TAN, H. S. *Virtual Reality as a training instrument***.** The Temasek Journal, 1999.

GESRASIMOV, V., KRACZLA, D. *Unity 3.x Scripting*. 1 ed. Packt Publishing, 2012.

GOMES, J. P. P.; VIEIRA, M. M. F.; **O Campo da Energia Elétrica no Brasil de 1880 à 2002.** Revista de Administração Pública, FGV, p.297, Rio de Janeiro, abril 2009.

GOLDSTONE, W. *Unity 3.x Game Development Essentials.* 2. ed. Nova Iorque: Packt Publishing, 2011.

GUIA, A. H.; ANTUNES, R. J. C.; **Animação 3D.** Universidade de Coimbra, Departamento de Engenharia Informática, 15 p.

JORGE, CAF., MÓL ACA., *Human-system interface based on speech recognition: application to a virtual nuclear power plant control desk*. Progress in Nuclear Energy (New Series), 2009b.

JORGE, CAF; MÓL ACA. *Realidade Virtual como Ferramenta Motivadora ao Processo de Aprendizado*. INAC, 2009a.

KIRNER, C.; SISCOUTTO, R. **Realidade Virtual e Aumentada Conceitos, Projeto e Aplicações**. Mostra de Produtos e Protótipos de RV e RA – IX Symposium on Virtual and Augmented Reality – SVR, 2007.

L, Denis. **Convertendo Terrain em .OBJ p/ editar em modelador externo.**  Programação em fórum, Publicado em: 28 de agosto de 2010, Disponível em: <http://www.unidev.com.br/index.php?/topic/51642-convertendo-terrain-em-obj-peditar-em-modelador-externo/>. Acesso em junho de 2016.

LAMMERS, K. *Unity Shaders and Effects Cookbook.* 1 ed. Packt Publishing, 2013.

LEGEY, AP., MÓL ACA., et al. *FRAMEWORK PARA DESENVOLVIMENTO DE JOGOS COMPUTACIONAIS EDUCATIVOS*. Revista de Ciencia e Tecnologia, 2013.

MAGALHÃES, Marcos, **Cartilha Anima Escola: Técnicas de Animação para Professores e Alunos.** Anima Mundi, IDEIA, 2 ed., Rio de Janeiro, 2015.

MÓL, A. C. A.; JORGE, C. A. F.; COUTO, P. M.; AUGUSTO, S. C., CUNHA, G. G.; LANDAU, L. *Virtual Environments Simulation for Dose Assessment in Nuclear Plants*. Progress in Nuclear Energy, 2008.

MÓL ACA. et al. *Virtual Dosimetry Applied th the Physical Security of a Nuclear Installation*. INAC, 2013b

MÓL, ACA. et al., *Virtual Reality for scientific dissemination of nuclear energy benefits*, Instituto de Engenharia Nuclear, RJ, 2013c.

RÓDENAS J., ZARZA I., BURGOS M. C., FELIPE A., SÁNCHEZ-MAYORAL M. *Developing a virtual reality application for training nuclear power plant operators: setting up a database containing dose rates in the refuelling plant***.** NCBI, PubMed. Radiat Prot Dosimetry, 2004.

REALES, Liliana; CONFORTIN, Rogério de Souza. *Introdução aos Estudos da Narrativa*. Florianópolis: LLE, CCE, UFSC, 2011.

RODRIGUES, G. P.; PORTO, C. M.; **Realidade Virtual: Conceitos, Evolução, Dispositivos e Aplicações.** Interfaces Científicas, v.01, n.03, p.97-109, junho, 2013

SMITH, M., QUEIROZ, C., *Unity 4..x Cookbook.* 1 ed. Packt Publishing, 2013.

SPECK, H. J. **Avaliação Comparativa das Metodologias Utilizadas em Programas de Modelagem Sólida.** 2001. 203 f. Dissertação (Mestrado em engenharia de Produção) - Universidade Federal de Santa Catarina, Florianópolis.

SPECK, H. J. **Proposta de método para facilitar a mudança de técnicas de projetos: da prancheta à modelagem sólida (CAD) para empresas de engenharia de pequeno e médio porte.** 2005. 185 f. Tese (Doutorado em Engenharia de Produção) - Universidade Federal de Santa Catarina, Florianópolis.

UNITY TECHNOLOGIES. **Navigation System in Unity.** Tutorial, Janeiro de 2016, Disponível em: <https://docs.unity3d.com/Manual/nav-NavigationSystem.html> Acesso em junho de 2016

VASCONCELOS, Vanderley de; **Minicurso: Meio Ambiente e Rejeitos.** III Workshop Internacional, ENUMAS 2012, Belo Horizonte, agosto 2012.

VERDI, M. P.; ZANI, M. **Uma Comparação Entre as Principais Tecnologias de Suporte ao Desenvolvimento de Ambientes Virtuais Multiusuários.** Dissertação de Mestrado, Unianhaguera, agosto, 2007.